### **Best Practices and Better Practices for Users**

…while you get settled…

▶ Latest Slides:

- https://splunk.box.com/v/blueprints-practices-user
- ▶ Collaborate: #bestpractices
	- Sign Up @ http://splk.it/slack

▶ Load Feedback ----------

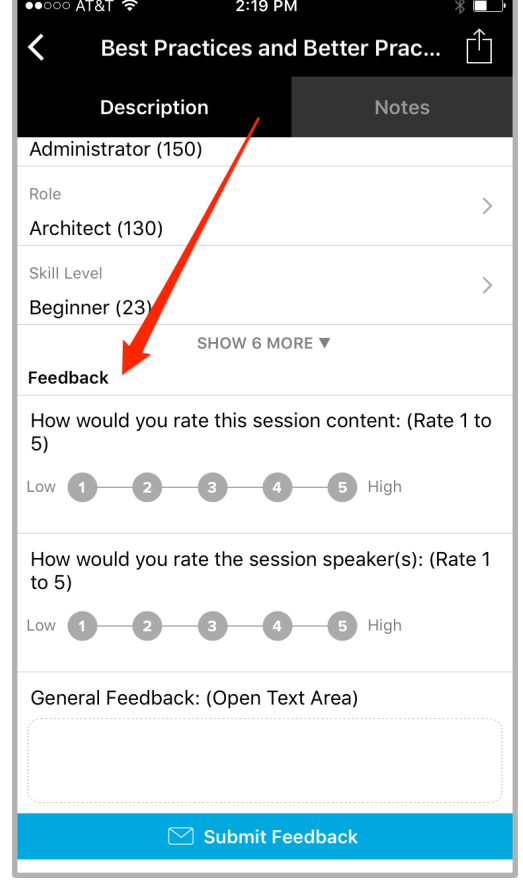

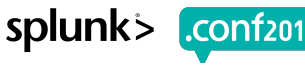

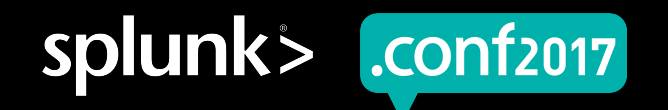

## **Best Practices and Better Practices for Users**

Presented by Splunk Blueprints

Burch | Senior Best Practices Engineer

.conf2017 | Version 0.0

splun

## **Forward-Looking Statements**

During the course of this presentation, we may make forward-looking statements regarding future events or the expected performance of the company. We caution you that such statements reflect our current expectations and estimates based on factors currently known to us and that actual events or results could differ materially. For important factors that may cause actual results to differ from those contained in our forward-looking statements, please review our filings with the SEC.

The forward-looking statements made in this presentation are being made as of the time and date of its live presentation. If reviewed after its live presentation, this presentation may not contain current or accurate information. We do not assume any obligation to update any forward looking statements we may make. In addition, any information about our roadmap outlines our general product direction and is subject to change at any time without notice. It is for informational purposes only and shall not be incorporated into any contract or other commitment. Splunk undertakes no obligation either to develop the features or functionality described or to include any such feature or functionality in a future release.

Splunk, Splunk>, Listen to Your Data, The Engine for Machine Data, Splunk Cloud, Splunk Light and SPL are trademarks and registered trademarks of Splunk Inc. in the United States and other countries. All other brand names, product names, or trademarks belong to their respective owners. © 2017 Splunk Inc. All rights reserved. "**Scale customer success through the automation of adoption services and best practices"**

Blueprint's Mission

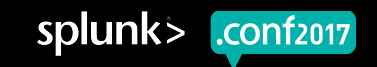

## **What's a "Burch"?**

Senior Best Practices Engineer

- ▶ Was a Senior Sales Engineer
- ▶ Before that, Splunk **Customer**
- Before that, Middleware Eng
- Before that, Computer Science
- Before that, an idea of my parents

Screen?product id=FL-DSH-01&JSESS

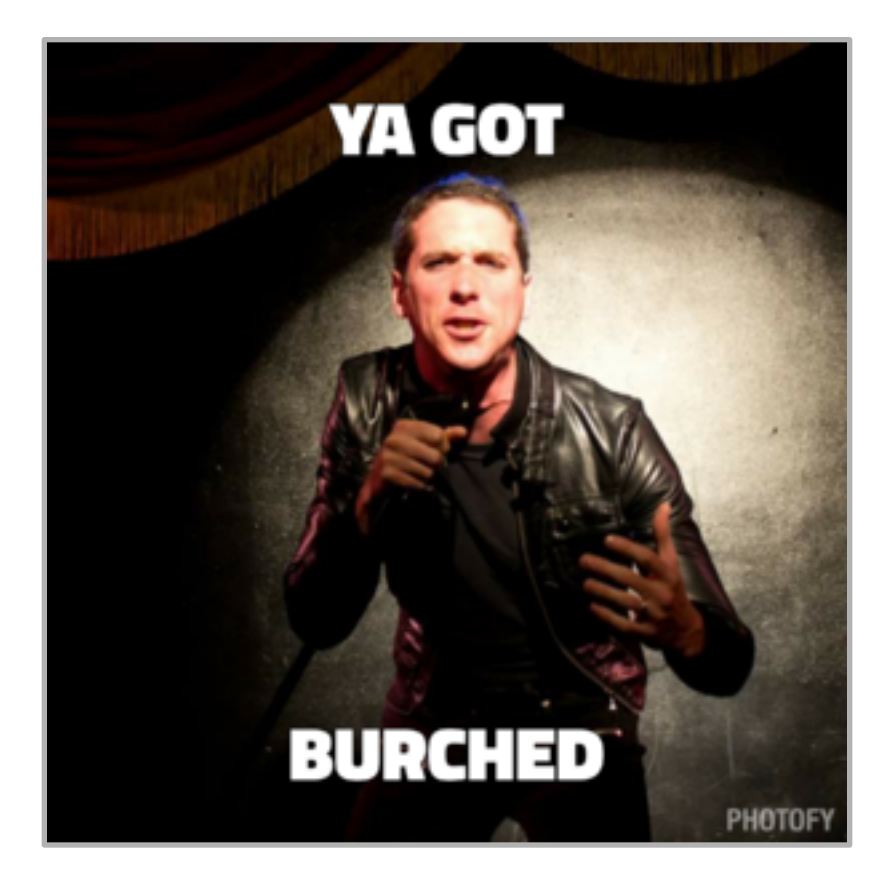

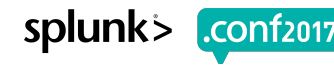

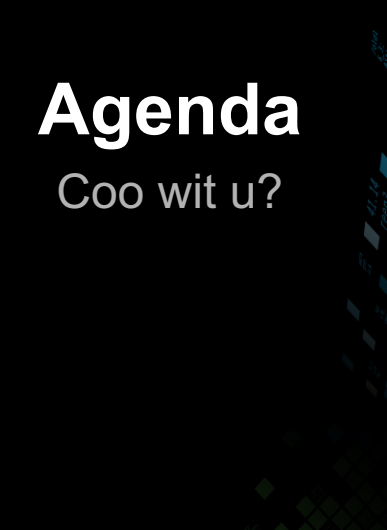

### 1. How I Learned

- 2. Searching
	- Pretty Searches
	- Search Performance
	- Accuracy
- 3. Evolved Ideas

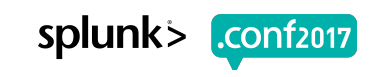

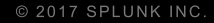

## **How I Learned**

Now this is a story all about how…

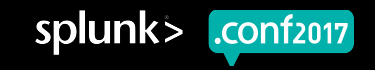

## **Search Tutorial**

#### Free Search Tutorial -> docs.splunk.com -> Search Tutorial

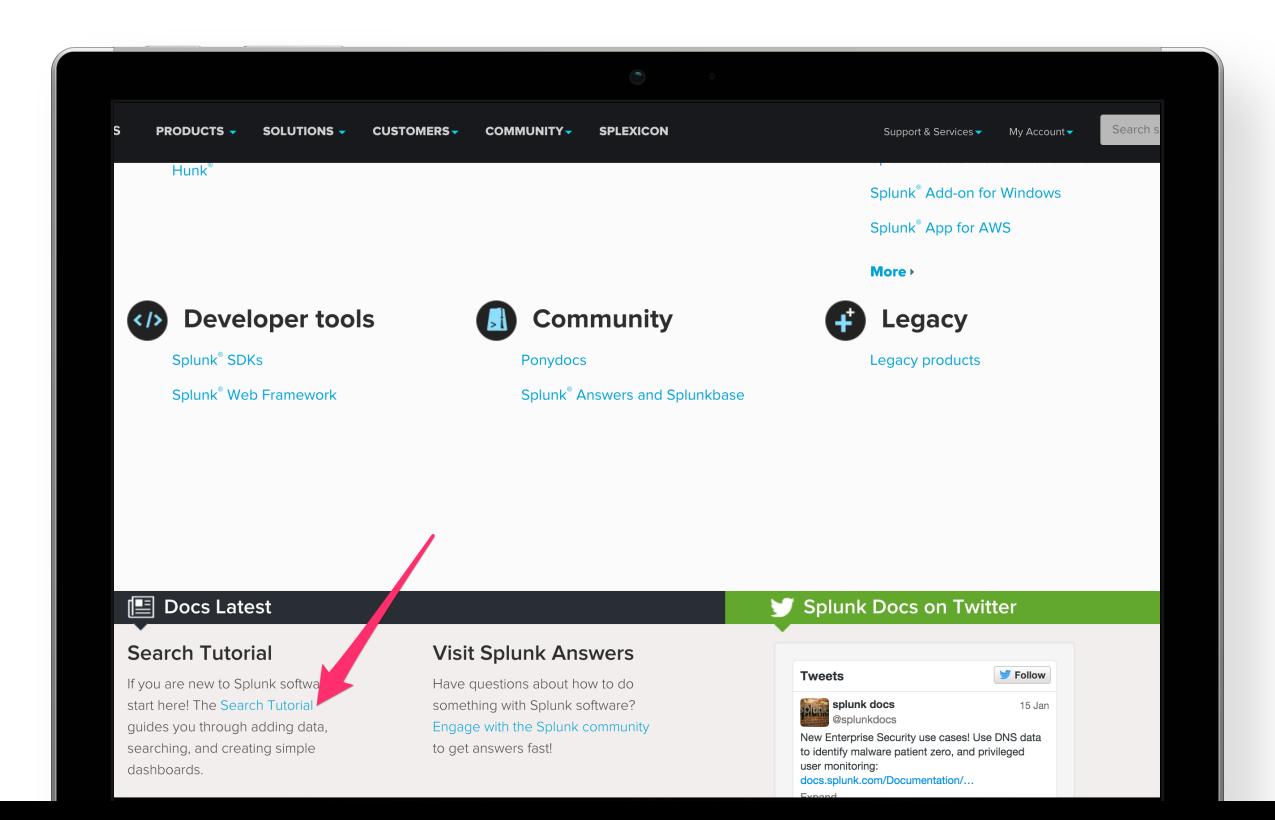

▶ Downloads & Installs Splunk

splunk

- ▶ Add tutorial data
- ▶ Local sandbox

## **Quick Reference Guide**

#### Search "splunk quick reference guide"

#### splunk>

#### QUICK REFERENCE GUIDE

#### **Concepts**

#### **Events**

An event is a set of values associated with a timestamp. It is a single entry of data and can have one or multiple lines. An event can be a text document, a configuration file, an entire stack trace, and so on. This is an example of an event in a web activity log:

#### $10.14.0.172 - 101/$ Mar/2015:12:05:27 -07001 "GET / trade/app?action=logout HTTP/1.1" 200 2953

You can also define transactions to search for and group together events that are conceptually related but span a duration of time. Transactions can represent a multistep business-related activity, such as all events related to a single customer session on a retail website.

#### **Host, Source, and Source Type**

A host is the name of the physical or virtual device where an event originates. The host field provides an easy way to find all data originating from a specific device. A source is the name of the file, directory, data stream, or other input from which a particular event originates. Sources are classified into source types, which can be either well known formats or formats defined by the user. Some common source types are HTTP web server logs and Windows event logs.

Events with the same source types can come from different sources. For example, events from the file source=/var/log/messages and from a syslog input port source=UDP:514 often share the source type, sourcetype=linux\_ syslog

At search-time, indexed events that match a specified search string can be categorized into event types.

#### Indexes

When data is added. Splunk software parses the data into individual events, extracts the timestamp, applies line-breaking rules, and stores the events in an *index*. You can create new indexes for different inputs. By default, data is stored in the "main" index. Events are retrieved from one or more indexes during a search.

#### Index-Time and Search-Time

During *index-time* processing, data is read from a source on a host and is classified into a source type. Timestamps are extracted, and the data is parsed into individual events. Line-breaking rules are applied to segment the events to display in the search results. Each event is written to an index on disk, where the event is later retrieved with a search request.

When a search starts, referred to as search-time. indexed events are retrieved from disk. Fields are extracted from the raw text for the event.

#### **Core Features**

#### **Search**

Search is the primary way users navigate data in Splunk software. You can write a search to retrieve events from an index, use statistical commands to calculate metrics and generate reports, search for specific conditions within a rolling time window, identify patterns in your data, predict future trends, and so on. You transform the events using the Splunk Search Process Language (SPL™). Searches can be saved

#### **Additional Features** (Splunk Enterprise only)

#### **Data Model**

A data model is a hierarchically-organized collection of datasets that Pivot uses to generate reports. Data model objects represent individual datasets, which the data model is composed of.

#### **Pivot**

Pivot refers to the table, chart, or other visualization you create using the Pivot Editor. You can map attributes defined by data model objects to data visualizations, without manually writing the searches. Pivots can be saved as reports and used to power dashboards.

#### **Apps**

Apps are a collection of configurations, knowledge objects, and customer designed views and dashboards. Apps extend the Splunk environment to fit the specific needs of organizational teams such as Unix or Windows system administrators, network security specialists, website managers, business analysts, and so on. A single Splunk Enterprise or Splunk Cloud installation can run multiple apps simultaneously.

#### **Distributed Search**

A distributed search provides a way to scale your deployment by separating the search management and presentation layer from the indexing and search retrieval layer. You use search to facilitate horizontal scaling for enhanced performance, to control access to indexed data, and to manage geographically

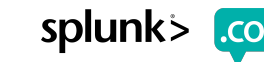

,'isi3]"<br>"and 18:57:123]" Stegory.screen?category\_id=GIFTSBLSESSIONID=SDISLAFF10ADFF10 HTTP 1.1" A04 720 "http://buttercup<br>1.1.4:10:56:13] "GET /product.screen?product\_id=FL-DSH-01&JESSIONID=SDSSLTFF6ADFF9 HTTP 1.1" A04 72 18":27:123;"="GEBOYY.screen?category\_id=GIFTS&JSESSIONID=SDISLAFFIBADFF10 HILDFF9 WTTP 1.4<br>| 4322):5 :156; "GET /product.screen?product\_id=FL-DSH-01&JSESSIONID=SDSSLTFF0 i." 200 1314"<br>|1.485 ... "GB 125 ... '0ldIinR?item i

## **Search Command Reference**

docs.splunk.com -> Splunk Enterprise -> Search and report -> Search Reference -> Commands by category

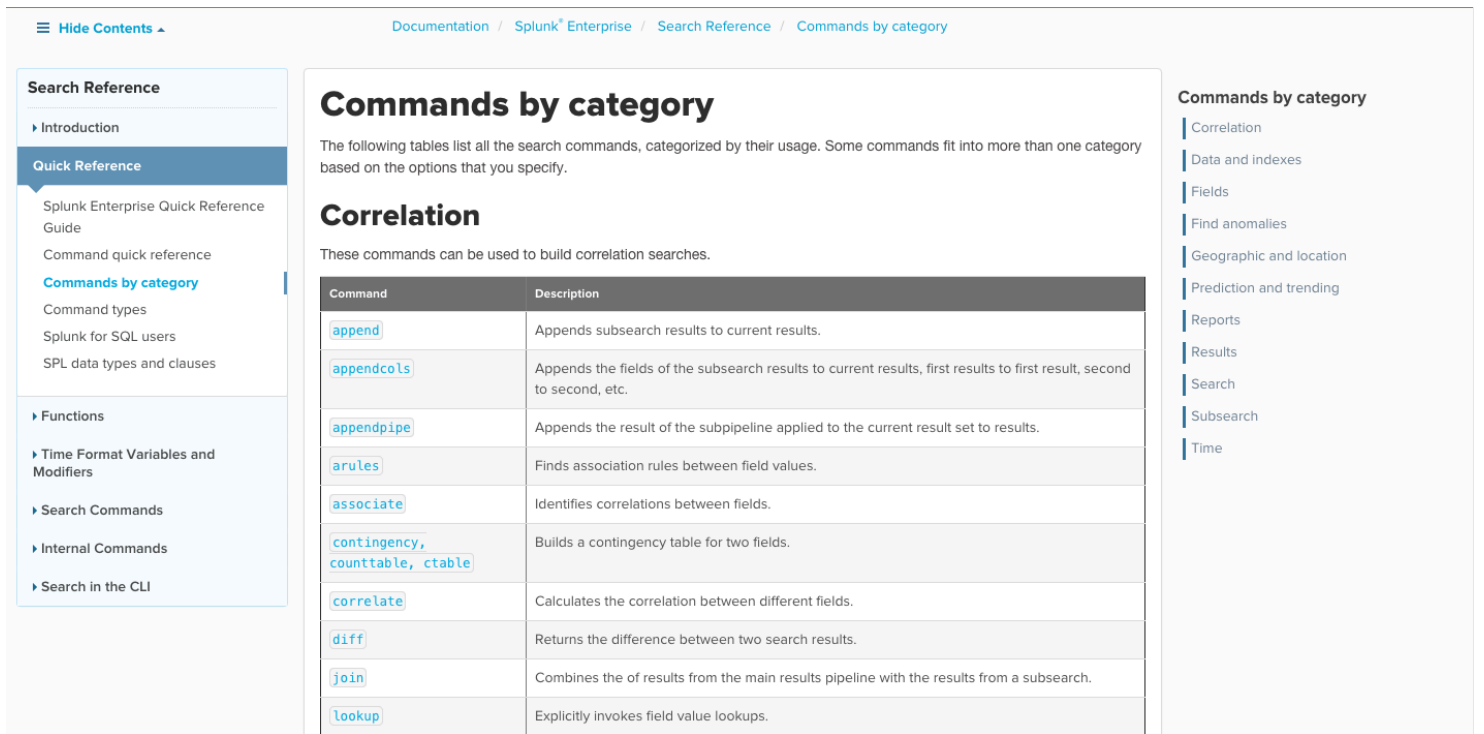

splunk

## **Splunk! The Book**

www.splunk.com/goto/book

chooping.com/cart.do?action=view&itemId=EST-g

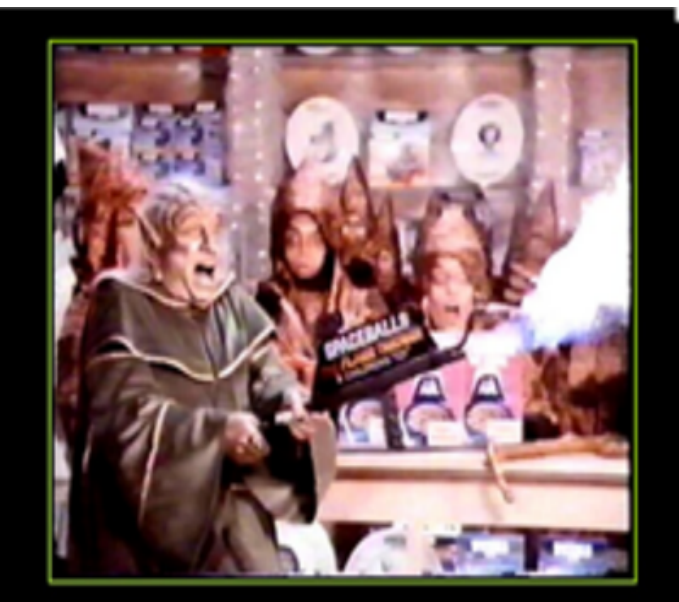

#### SPACEBALLS THE FLAMETHROWER

The kids love this one

(0);<sup>10</sup>:0;1;133]<br>| 0/Jan 3:133] "GET<br>|religious-0:1232] "GET /p:Fromen?category\_id=GIFTS&JSESSIONID=SQISLATFIBADERIA (TTP 1.1" 404 720 "http://buttercup-shopping.com/category.sersenry<br>|religious-0:1232] "GET /p:Froment.sc

### **Exploring Splunk**

SEARCH PROCESSING LANGUAGE (SPL)<br>PRIMER AND COOKBOOK

By David Carasso, Splunk's Chief Mind

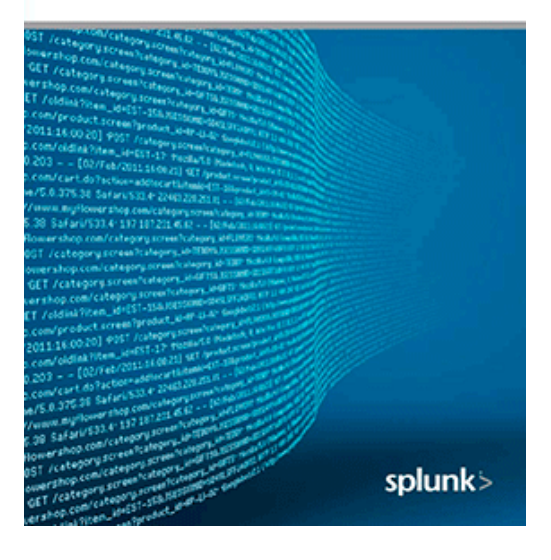

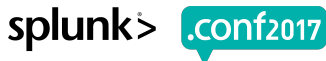

## **Splunk User Groups**

usergroups.splunk.com

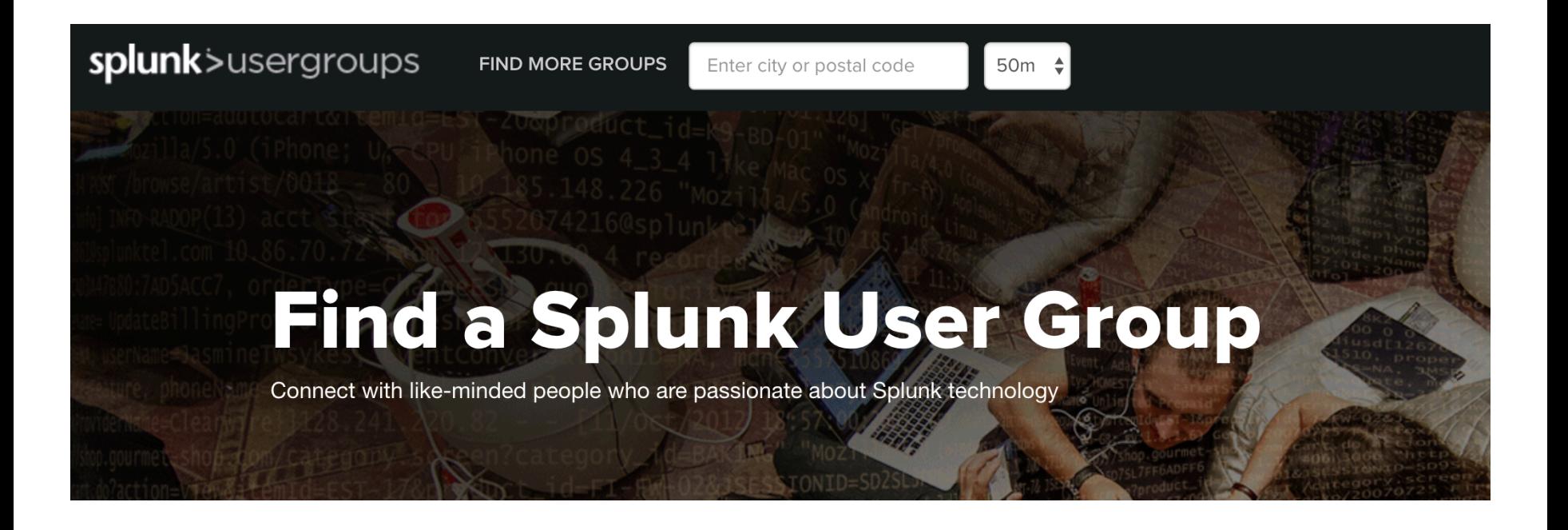

y\_id=GIFTS&JSESSIONID=SD1SL4FF10ADFF10 -Screen?product\_id=FL-DSH-01&JSESSIONID=SD55\

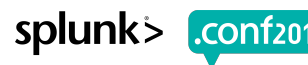

## **Free Education!**

splunk.com/education

## **Splunk Fundamentals 1**

#### Take this course, get Splunk User certified, and be eligible to win up to \$4500!

Once you complete and pass this course, you are eligible to take the Splunk Certified User certification exam. The person or persons with the highest score on the certification exam by August 31st, 2017 will win the prize. In the event of a tie the \$4,500 will be shared among the winners. Must not have any other Splunk Certification. One passing entry per person. Competition closes on August 31st, 2017.

This course teaches you how to search and navigate in Splunk, use fields, get statistics from your data, create reports, dashboards, lookups, and alerts. Scenario-based examples and hands-on challenges will enable you to create robust searches, reports, and charts, It will also introduce you to Splunk's datasets features and Pivot interface.

## But now I have questions...

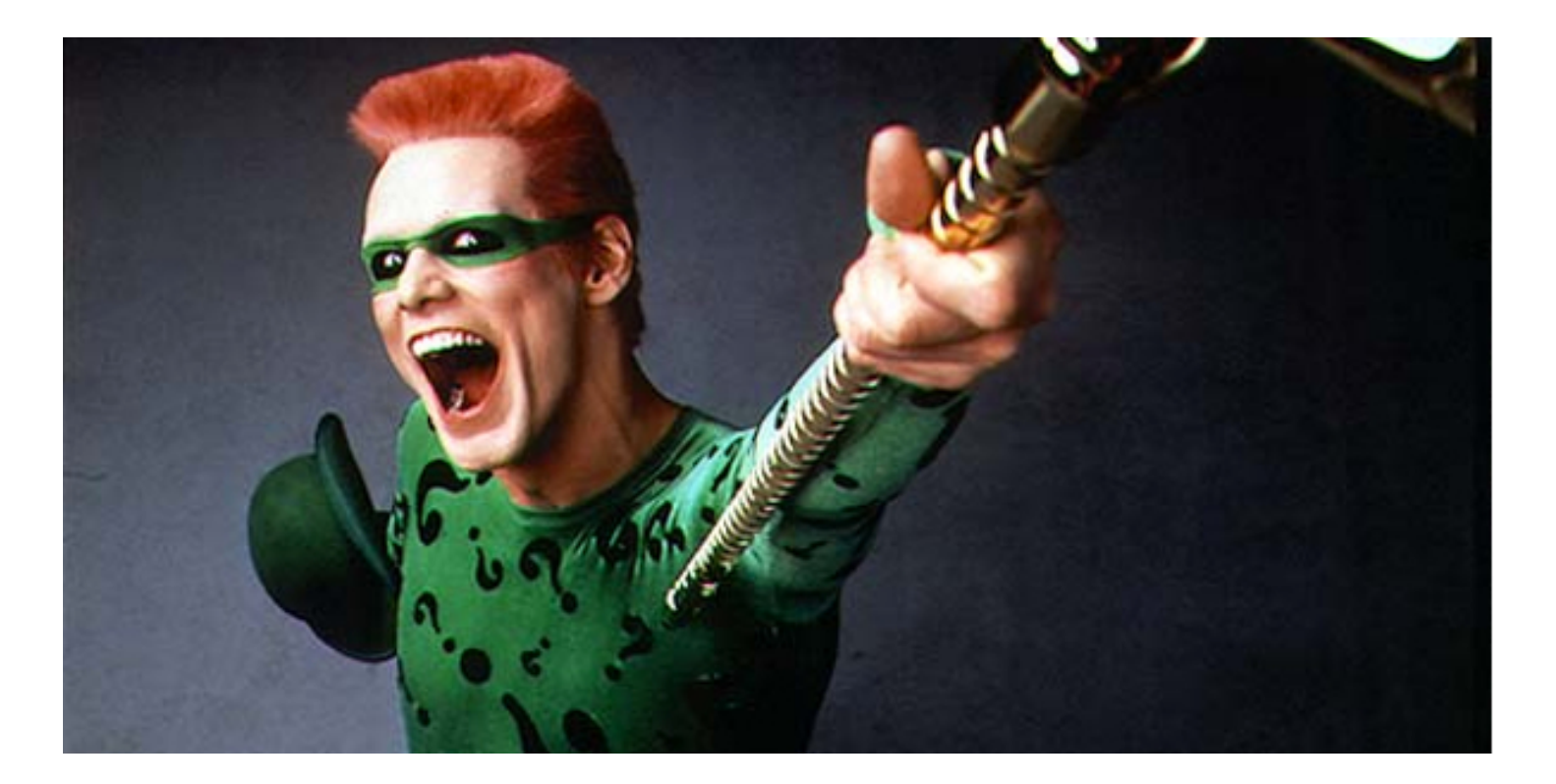

0:s<sup>98</sup>T\_/category.screen?category\_id=GIFTS&JSESSIONID=SDISLAFF1aADFF1a\_HTTP\_1.1\* 404\_720\_interclubiletroup\_shopping.com/category\_iexeritemi<br>110:36:11 "GET\_/Product.screen?product\_id=EL\_DSH-01&JSESIONID=SDSSLTF6ADFF9\_NTTP\_

shopping.com/cart.do?action=view&itemId=Est.a

splunk>  $[$ .conf2017 $]$ 

### **answers.splunk.com** Community Q&A

### $\blacktriangleright$  E-mail notifications

▶ Fast answers

▶ Larger distribution

Product.scategory\_id=GIFTS&JSESSIONID=SDISLAFF10ADFF<br>//oldi.screen?product\_id=FL-DSN-01&JSESSIONID=SDISL category\_id=GIFTS&JSESSIONID=SD1S

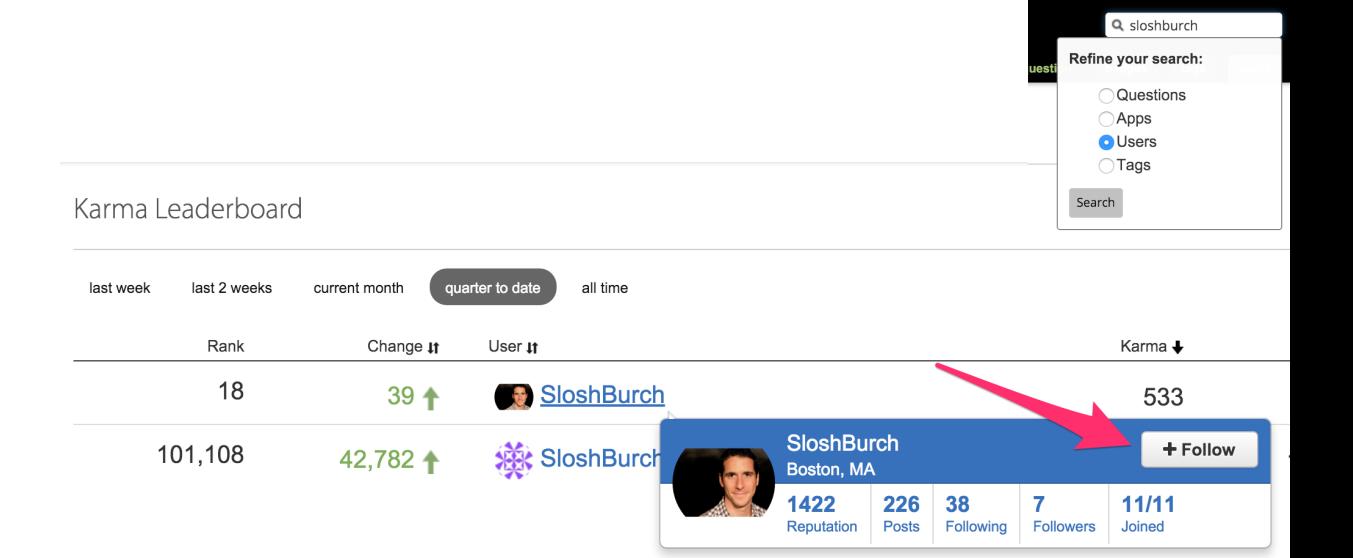

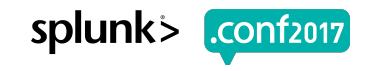

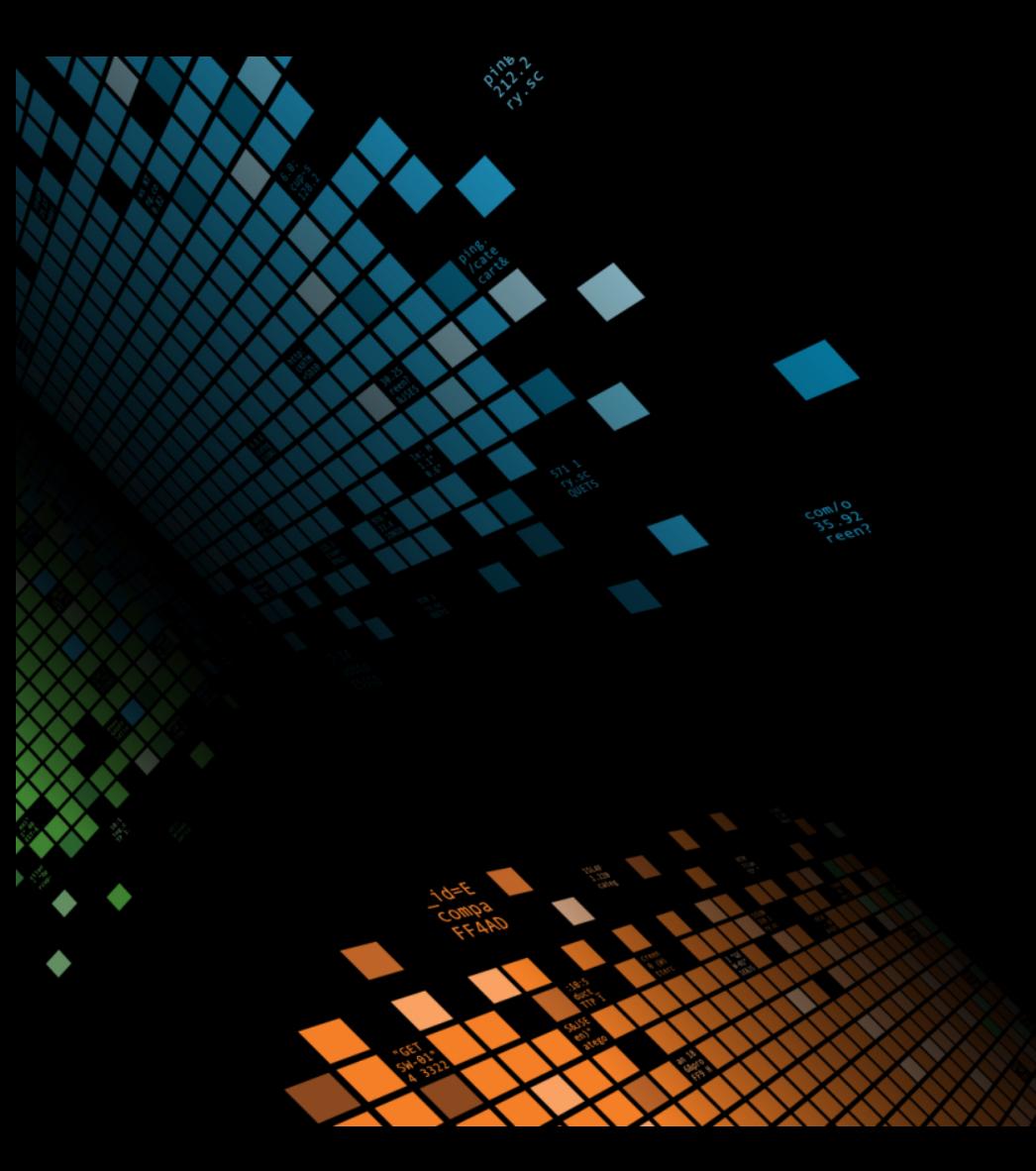

## **Searching**

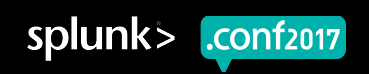

## **Pretty Searches**

I feel pretty, oh so pretty …

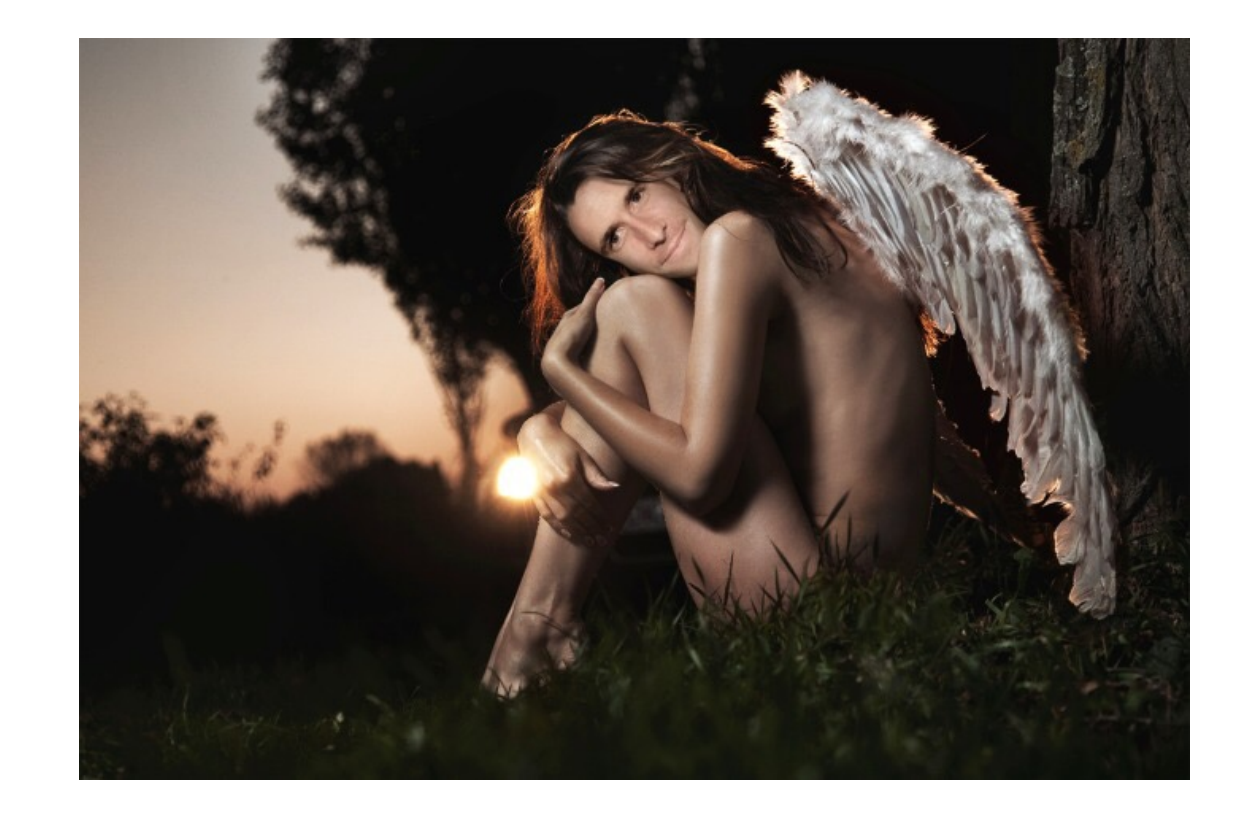

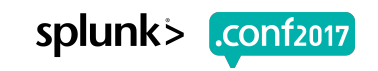

## **Keep it kosher**

Params, cosmetics, combine (rename, evals)

Weak:

… | rename machine as "host for later" | rename net as Subnet | sort "host for later" | timechart count by "host for later" span=1h

### Strong:

…| timechart **span=1h** count by machine | **sort** machine | **rename** machine AS "host for later", **net AS Subnet**

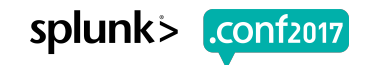

## Help me?!

#### $n00b$

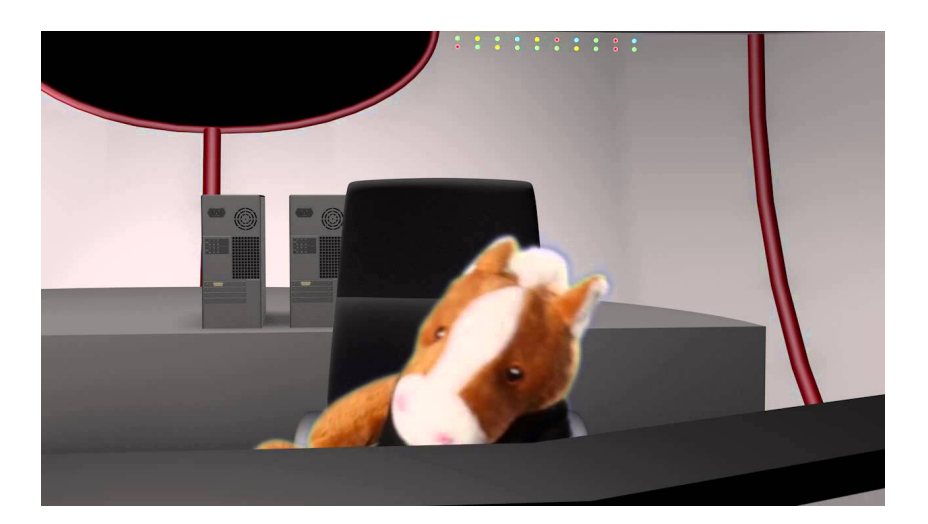

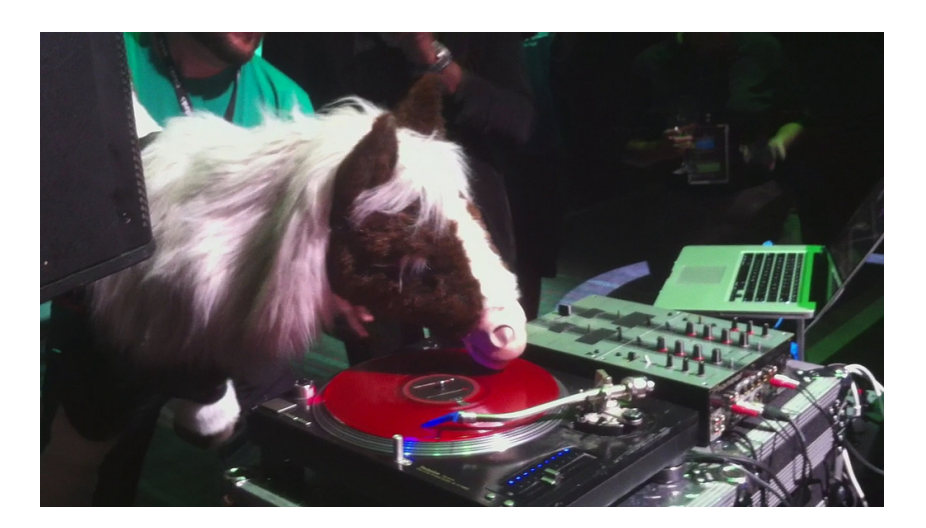

Ninja

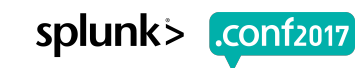

shopping.com/cart.do?action=view&itemId=Est.a "http://buttercup  $\frac{1}{\pi}$ anping yit! /⊂ategory.escreen?category\_id=G1Fismisssschutb=sbisiAffismoffia HTTP 1.;<br>:51231 "GET /r=Groduct.screen?category\_id=GFL-D5H=01&J5fSSlOWID=5D3SL7FF6AD1F 200 1330 "HTDP 1." 404 1//but<br>" 460 125,17 /aldlink?item\_id=ESTnttp://buttercu JOESURPRISERJSESSIONID

### Ninja: Debug This Where's Waldo eval max runtime?!

'dmc audit get searches(\*)` | stats min( time) as time, values(user) as user, max(total run time) as total run time, first(search) as search, first(search type) as search type, first(apiStartTime) as apiStartTime, first(apiEndTime) as apiEndTime by search id | where isnotnull(search) AND search type ="ad hoc" | search user="\*" | stats count median(total run time) as median runtime max(total run time) as max runtime values(user) as user by search I eval median runtime=if(isnotnull(median runtime), median\_runtime, "-") | eval max\_runtime=if(isnotnull(max\_runtime), max\_runtime, "-") | sort - count | rename search as "Search", count as "Count", median runtime as "Median Runtime", max runtime as "Max Runtime", user as User | fieldformat "Median Runtime" = `dmc\_convert\_runtime('Median Runtime')` |  $field$ format "Max Runtime" =  $dmc$ \_convert\_runtime('Max Runtime')

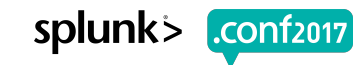

### n00b: Debug This Keyboard Command: Ctrl  $+ \sqrt{$  or Command +  $\sqrt{ }$

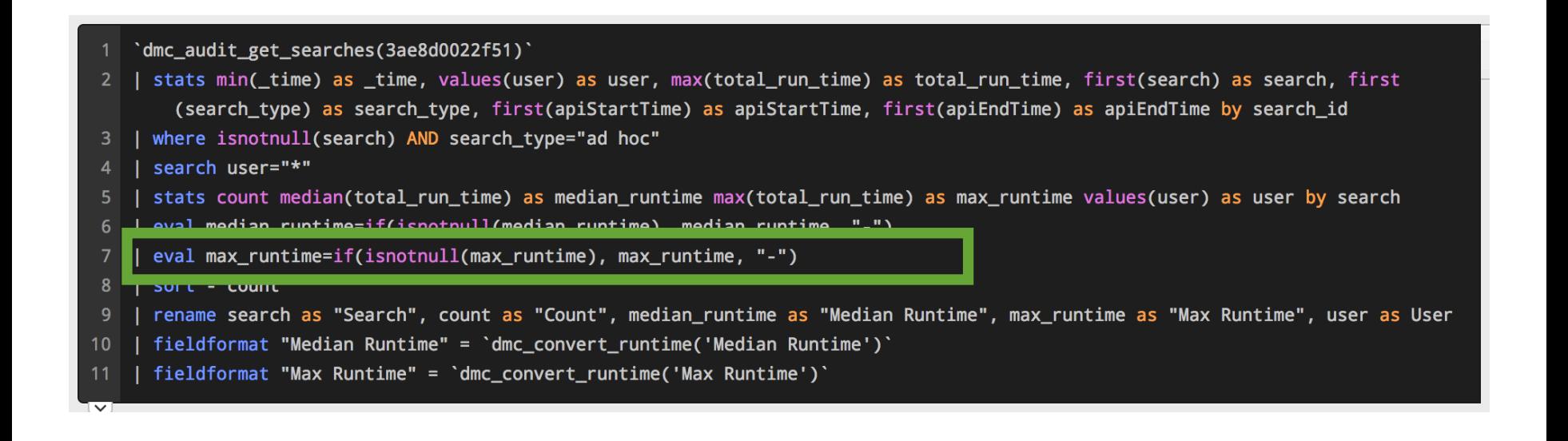

Duct.screen?product id=FL-DSH-01&JSESSIONID=SD

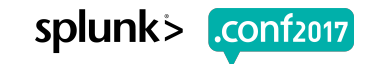

## **Search Interface Improvements**

**Search** 

in different colors

Use these properties for assistance with command syntax including example

splunk

### ▶ Default **▶ Suggestion**

#### **Search**

Use these properties for assistance with command syntax including example in different colors.

Screen?product id=FL-DSH-01&JSF

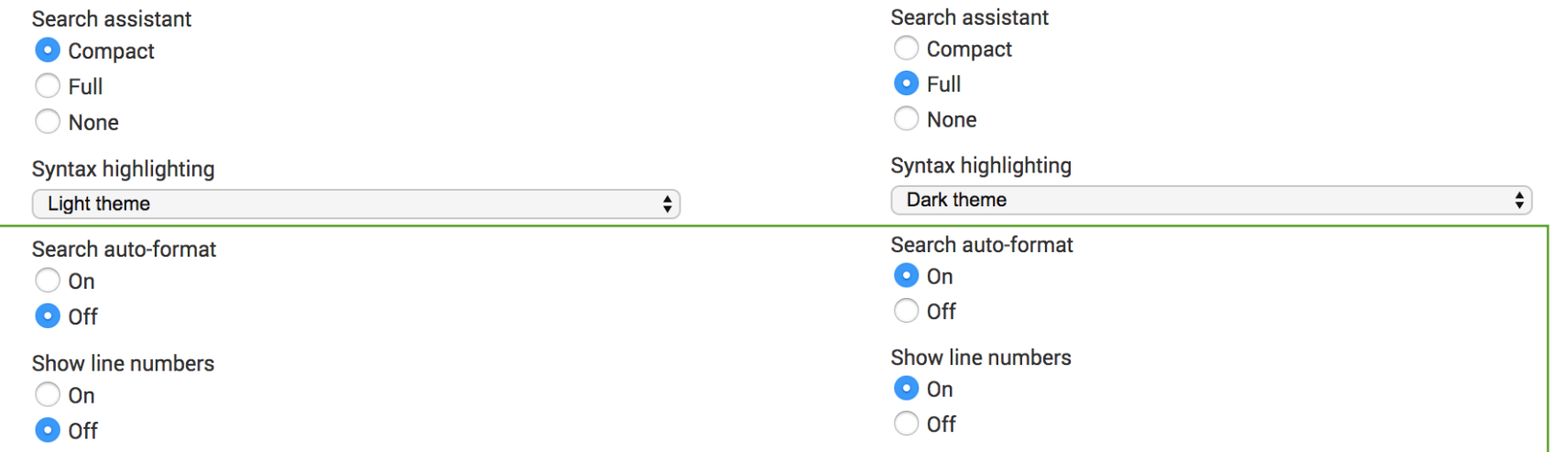

### **What the?!** Speaking of UI...

#### Soooo sssliilloooowwww

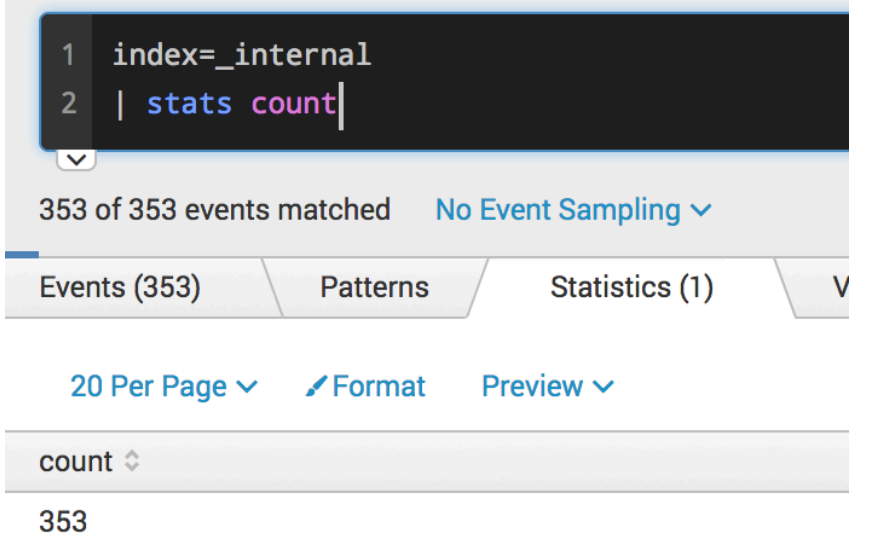

### Dude! Where's my fields?!

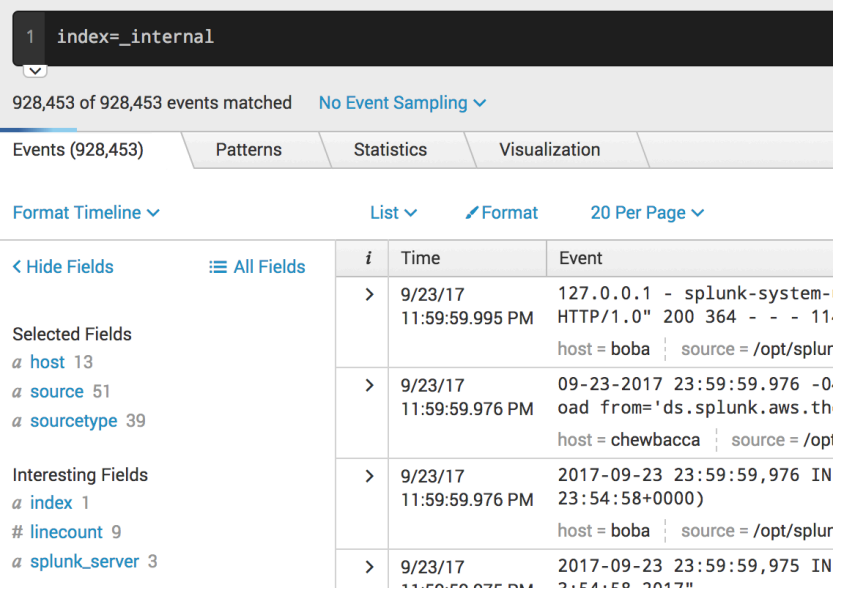

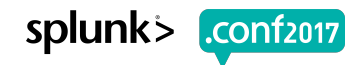

### **Search Mode** Speaking of UI...

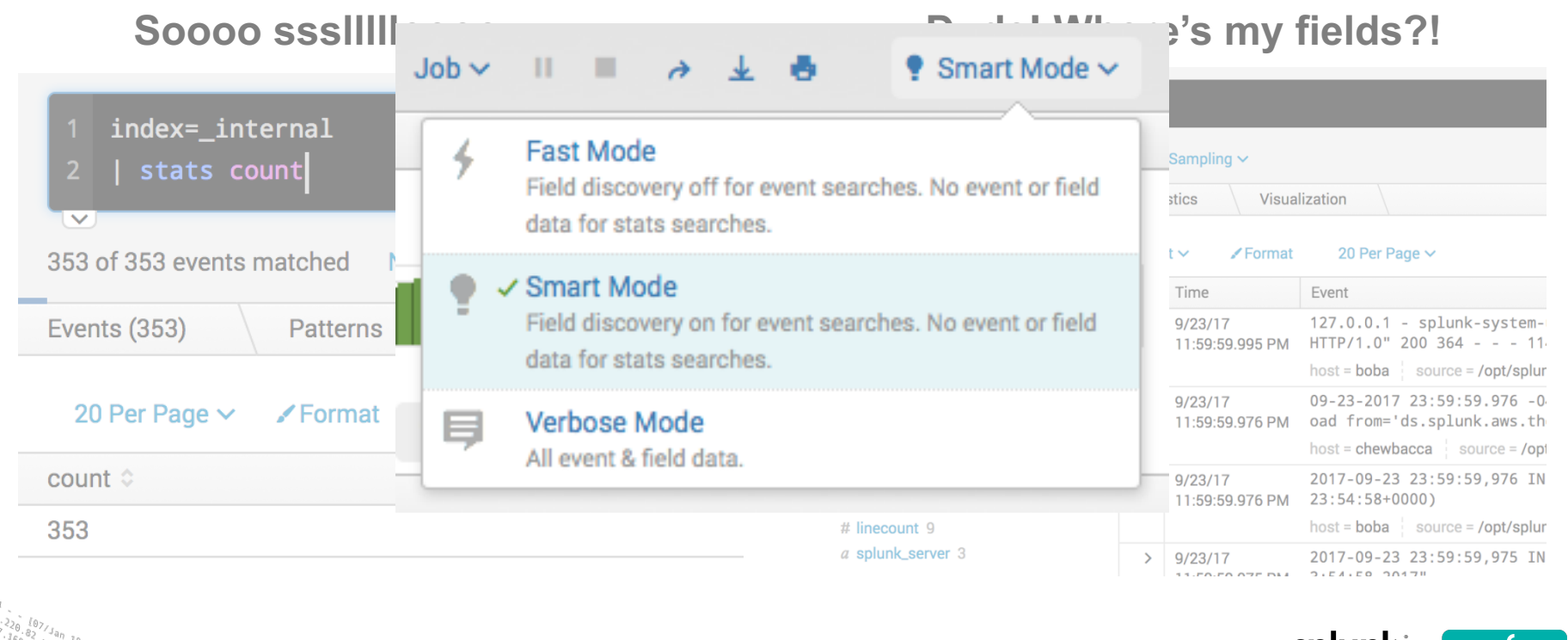

 $4043322$ 

 $1.1.1$ 

200 1318

Category\_id=GIFTS&JSESSIONID=SD1SL4FF10ADFF10\_HTTP\_1.1 /product.screekory\_id=GIFTS&JSESSIONID=SDISLAFF10ADFF10 HTTP 1.<br>Throduct.screen?product\_id=FL-DSH-01&JSESSIONID=SDS\JFF6ADFF9 HTTP 1.<br>T /old1+mts.creen?product\_id=FL-DSH-01&JSESSIONID=SDS-uttp 1.1" 200 13:4

ZG&JSESSIONID=SD5SL9FF1ADFF3 HTTP 1.1"

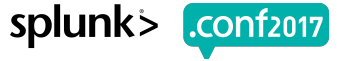

## **Event Types & Tags**

Weak:

```
index=oidemo host=dmzlog.splunktel.com sourcetype=access_combined 
source=/opt/apache/log/access_combined.log iphone 
user_agent="*iphone*" 
  stats count by action
```
### Strong:

tag=iphone\_event

or 

#### eventtype=web\_logs

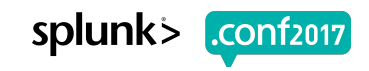

## **Dereference Finesse**

#### Weak:

```
index=internal
 | eval ERROR = case( log level == "ERROR" , message )
  eval WARN = case( log level == "WARN", message)
 | eval INFO = case( log level == "INFO", message)
```
### Strong:

index= internal | eval {log level} = message

- **Selected Fields**
- a ERROR 100+
- 
- 
- 
- a INFO 100+
- 
- 
- 
- 
- 
- 
- a WARN 100+

splunk

- 
- 
- 
- 
- 
- 
- 
- 
- 
- 
- a WARNING 92

## **Pretty Searches: coalesce's cooler than if**

### Weak:

... | eval size = if( isnull(bytes), if( isnull(b),  $''N/A''$ , b) , bytes )

### Strong:

... | eval size = coalesce ( bytes , b ,  $''N/A''$  )

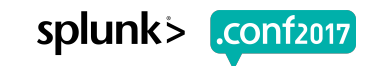

## **Macros**

Keyboard Shortcut: Control-Shift-E or Command-Shift-E

### **Repeatable Code Expand in UI**

#### Definition \*

Enter the string the search macro expands to when it is referenced in anothe

`HandleInfoMaxTime` | head \_time>(info\_max\_time - \$ alert value window=if( time<(info max time-\$search \$entity\_statop\$(\$threshold\_field\$) AS alert\_value b \$service\_statop\$(alert\_value) AS alert\_value by ale alert value window="current window" | eval window d "none"))  $\sqrt{\frac{1}{\pi}}$  aettime

Use eval-based definition?

#### Arguments

Enter a comma-delimited string of argument names. Argument names may of

entity statop, service statop, threshold field, entity field, search alert

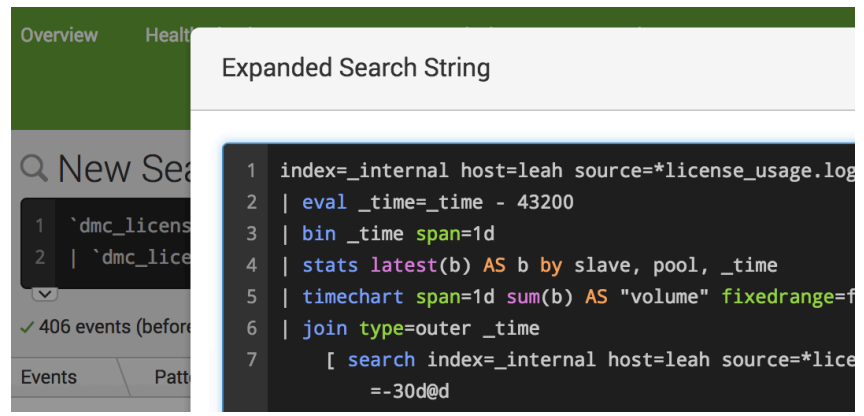

#### docs.splunk.com "Help reading searches"

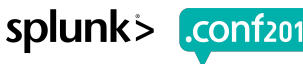

## **Time and Units**

Weak:

```
... | eval new time = \langleridiculous string edits>
```
### Strong:

…| convert ctime(duration) …| bin span=1h \_time eval pause = tostring( pause , "duration" ) …| rename new\_time as \_time

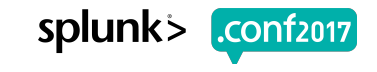

© 2017 SPLUNK INC.

## **Search Performance**

He's a demon on wheels

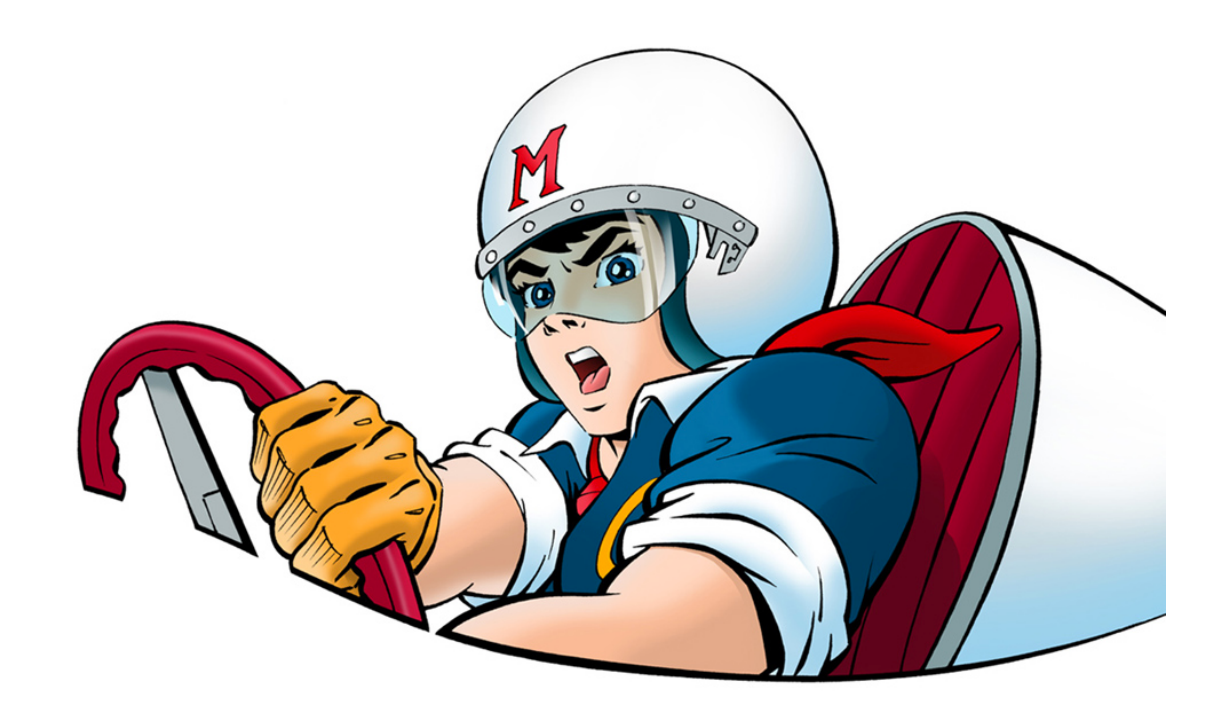

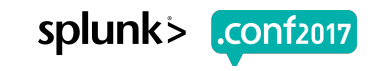

## **Search Performance Improvement**

docs.splunk.com "Search Job Inspector"

- $\triangleright$  events per second = events / seconds
- $\triangleright$  results per second = results / seconds

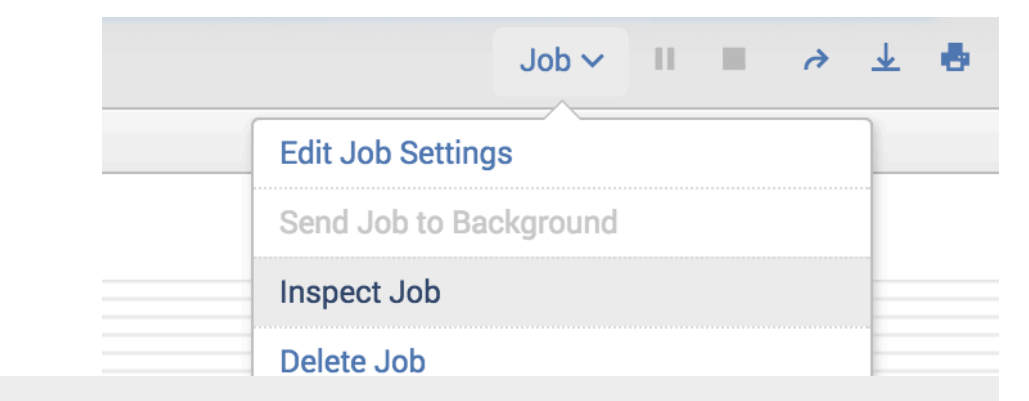

This search has completed and has returned 1,000 results by scanning 22,696 events in  $1.049$  seconds.

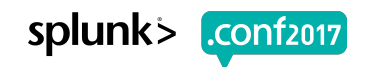

## **Less is more**

### Weak:

iphone

- stats count by action
- search action=AppleWebKit

## Strong:

- iphone action=AppleWebKit
	- stats count

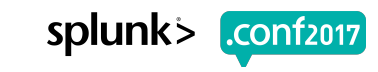

## **NOT NOTs**

Weak:

index=burch NOT blah=yay blah=cool

### Strong:

### index=burch blah=duh index=burch blah!=yay

Implies ( blah!=yay blah=\* )

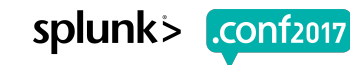

## **stats vs dedup/transaction**

### Weak:

#### … phone=\*

- dedup phone
- table phone
- sort phone

#### … phone=\* | transaction host

table host, phone

## Strong:

… phone=\*

stats count by phone, host

| fields - count

### Pro Tip:

- Table is cosmetic
- Fields is reducing

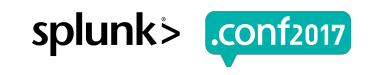

## **Avoid Subsearches**

Weak:

```
index=burch | eval blah=yay
  | append [ search index=simon | eval blah=duh ]
```
### Strong:

```
( index=burch … ) OR ( index=simon …)
 | eval blah=case( index=="burch" , "yay" , index=="simon" , 
"duh" )
```
(format and return commands for returning results)

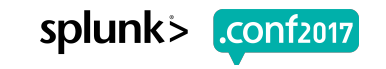

## **foreach FTW!**

### Weak:

... | timechart span=1h limit=0 sum (eval  $(b/pow(1024,3))$ ) as size by st

### Strong:

…| timechart span=1h limit=0 sum(b) by st foreach  $\star$  [ eval  $\langle\langle\text{FIELD}\rangle\rangle$  =  $\langle\langle\text{FIELD}\rangle\rangle$ ' / pow( 1024 , 3 ) ]

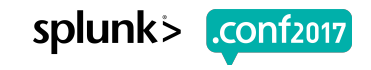

## **Transaction**

Mo data, Mo problems!

Weak:

…| transaction host

### Strong:

…| transaction maxspan=10m maxevents=100 …

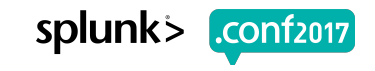

## **metadata**

### Weak:

index=\*

| stats count by host

### Strong:

| metadata index=\* type=hosts

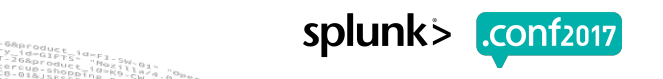

## **eventcount**

### Weak:

index=\*

| stats count by index

### Strong:

| eventcount summarize=false index=\*

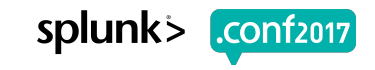

## **Dashboard Performance**

#### **If your dashboard... Then use…**

- ▶ ...has many similar searches
- ▶ …is viewed by many
- ▶ …is viewed by few
- ▶ "Post-process"
- ▶ Scheduled report (cache)
- ▶ Inline Searches

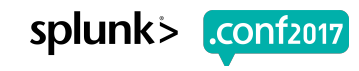

### **Pretty SimpleXML** Keyboard Command: CTRL + Shift + F or Command + Shift + F

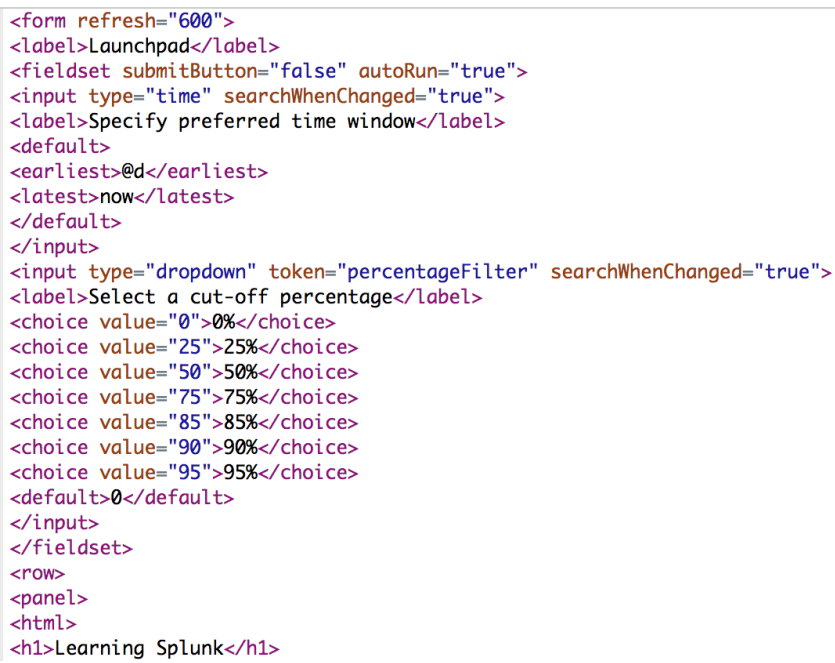

<form refresh="600"> <label>Launchpad</label> <fieldset submitButton="false" autoRun="true"> <input type="time" searchWhenChanged="true"> <label>Specify preferred time window</label>  $<$ default> <earliest>@d</earliest> <latest>now</latest>  $\langle$ /default>  $\langle$ input $\rangle$ <input type="dropdown" token="percentageFilter" searchWhenChanged="true"> <label>Select a cut-off percentage</label> <choice value="0">0%</choice> <choice value="25">25%</choice> <choice value="50">50%</choice> <choice value="75">75%</choice> <choice value="85">85%</choice> <choice value="90">90%</choice> <choice value="95">95%</choice> <default>0</default> </input> </fieldset>  $<$ row $>$  $<$ panel $>$  $<$ html> <h1>Learning Splunk</h1>  $<sub>u</sub>$ <sub>1</sub> $>$ </sub>  $\langle$ li>

Juct.screen?product\_id=FL-DSH-01&JSESSIONID=

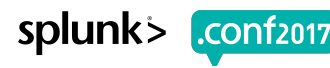

## Metrics Explorer for Splunk https://splunkbase.splunk.com/app/3726/

## **Metrics Explorer for Splunk**

Screen?product id=FL-DSH-01&JSESSIONID=SD5SL

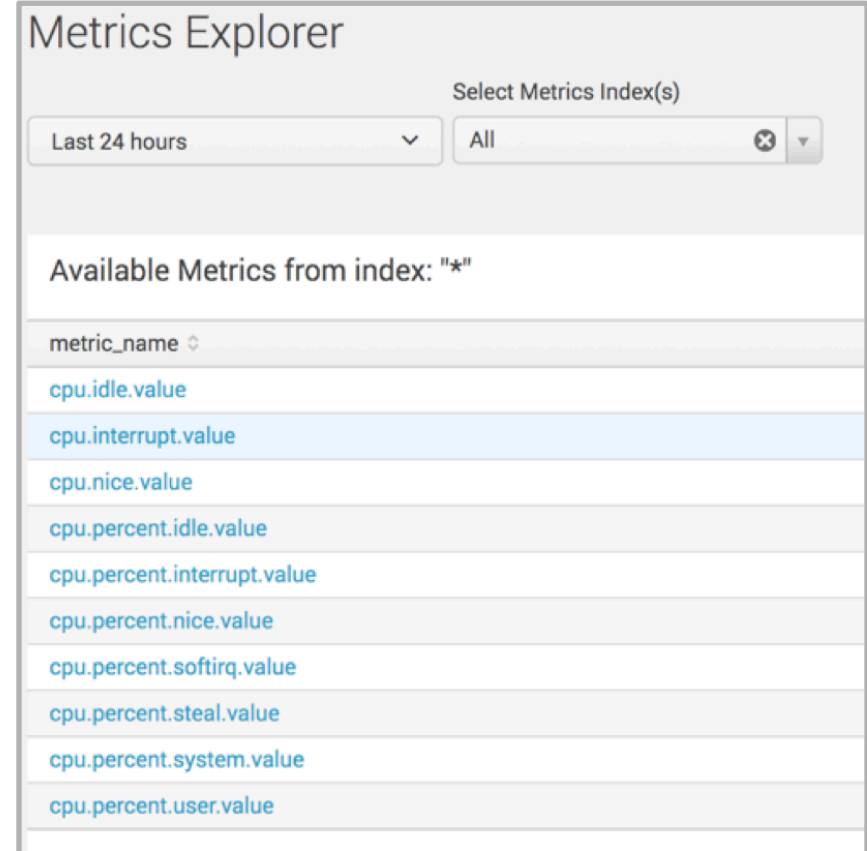

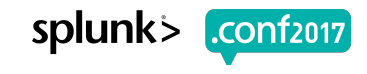

## **Accuracy**

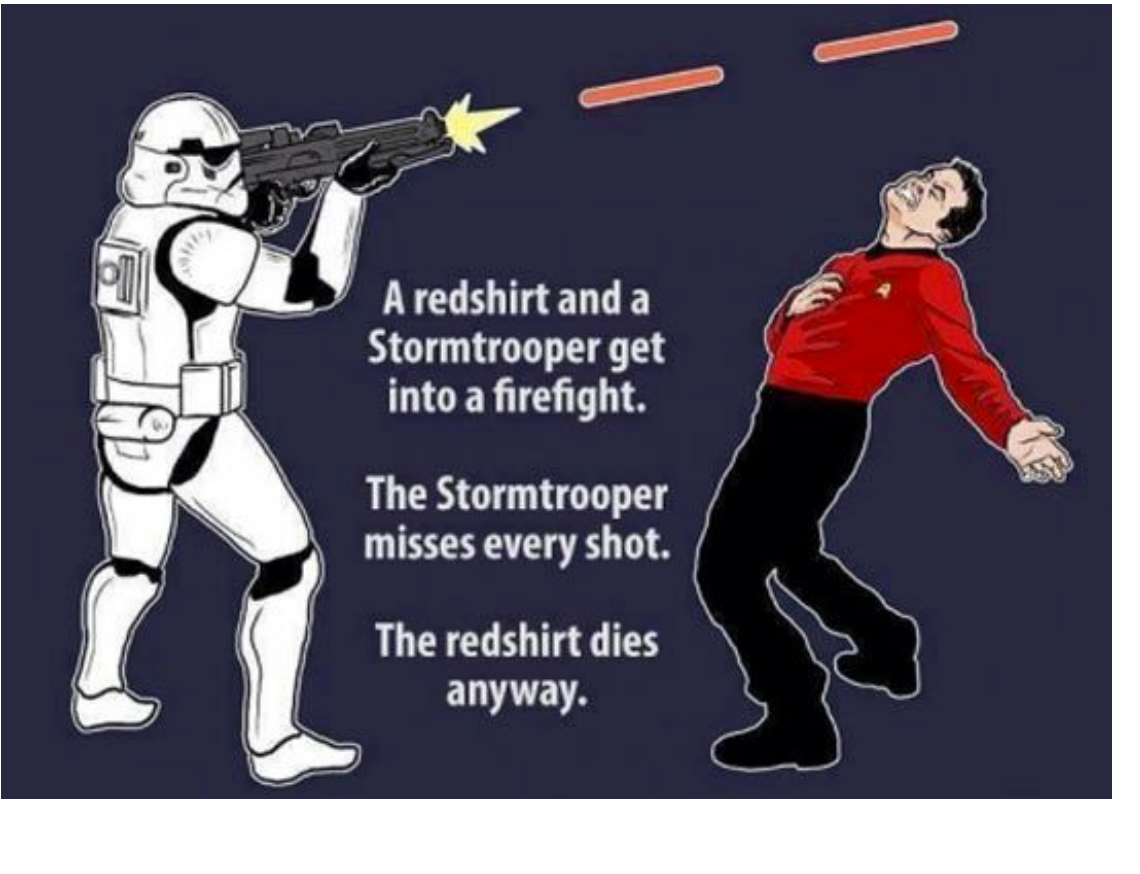

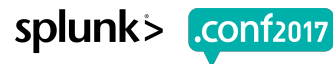

## **Require Fields**

### Weak:

#### iphone

stats count

#### **Wrong Results:**

Pulls both phone=iphone and user agent=\*iphone\*

### Strong:

phone=iphone

stats count

#### **Remember:** 'iphone' is not the same as 'iphone6s'

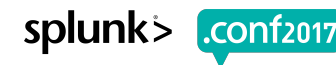

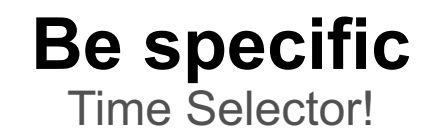

### Weak:

iphone

stats count by action

### Strong:

```
index=oidemo host=dmzlog.splunktel.com 
sourcetype=access_combined 
source=/opt/apache/log/access_combined.log iphone 
user agent="*iphone*"
   stats count by action
```
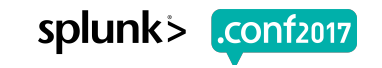

### **SPL Testing** Regex, strptime, etc…

### Weak:

```
index=*
  head
  eval blah = "try to do stuff"
 …
```
### Strong:

…

```
| makeresults
```
eval blah = "try to do stuff"

Creen?product id=FL-DSH-01&JSESS

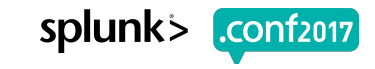

## **Create New Fields?!**

rex different for each person

 $4043322$ 

with!

#### **Interesting Fields**

a component 49

# date\_hour 1

# date\_mday 1

# date\_minute 16

a date\_month 1

# date\_second 60

a date\_wday 1

# date\_year 1

# date\_zone 1

a eventtype 3

 $a$  group 37

 $a$  idx 100+

 $a$  index 1

# ingest\_pipe 2

y.screen?category\_id=GIFTS&JSESSIONID=SD1SL4FF10ADFF10\_HTTP\_1.1<br>Product: iET / Internations / IndustrialsEssionia=SaisLeffisAbFrie HTP 1.1<br>"GET /old[1.screen?product\_id=EL-DSH-01&JSESSIONIa=Sa5"HTP 3.1" 200 1:4d=38 "|<br>"S.17 14 1.1"N?item\_id=EST-2G&JSESSIONID=SDS5L9FF1ADF"3 ...con?cate80f7-ao1 "

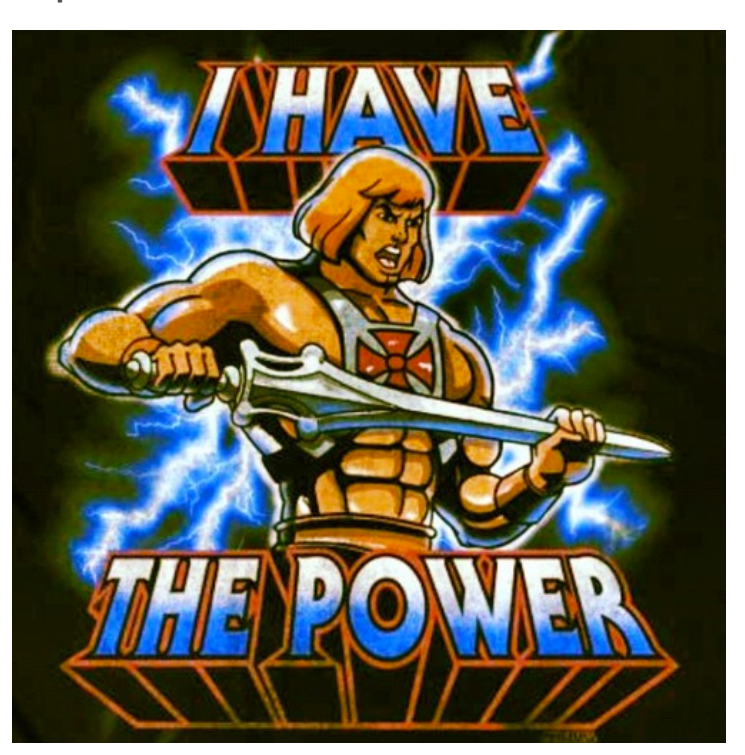

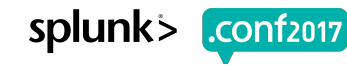

#### **Extract Fields** Search: docs.splunk.com field extractor

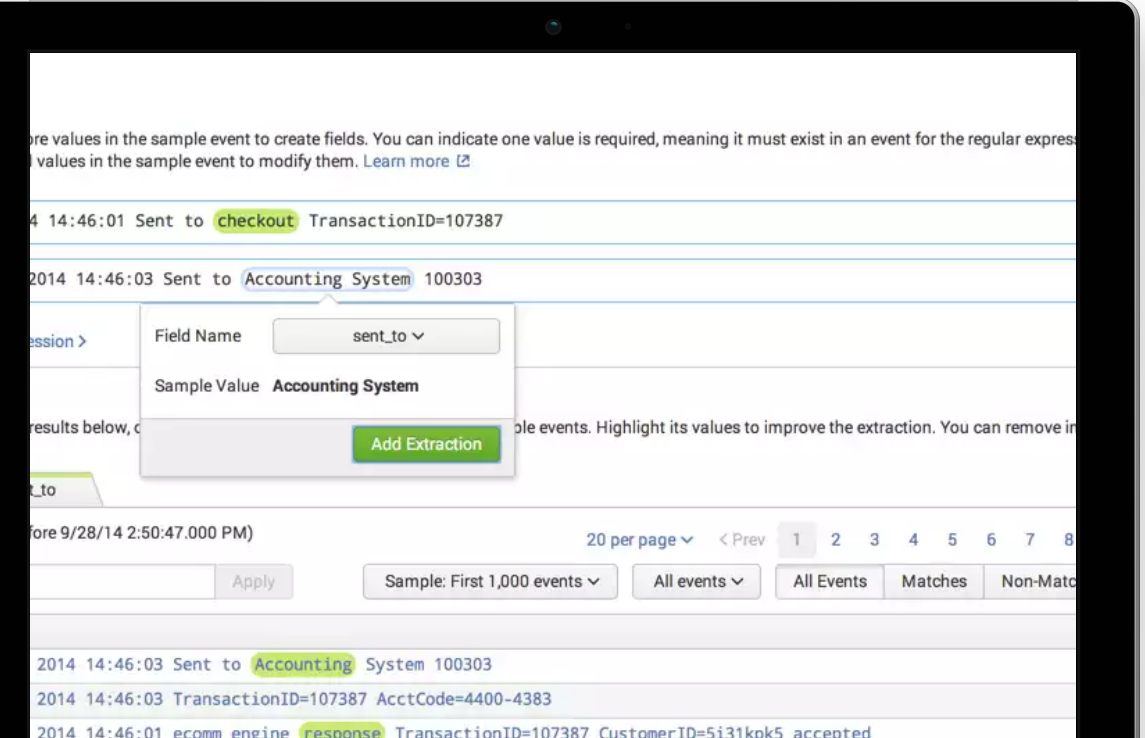

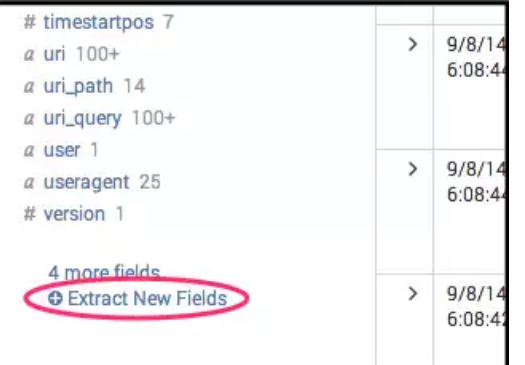

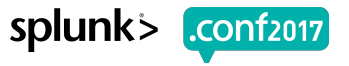

## **Play it Safe**

#### **Hands-on Labs**

#### **Sandboxing with Splunk (with Docker)**

Accept it. You're afraid to take risks in Splunk. So was I. That is, until Docker changed my life. Join the cult and learn how to rapidly create disposable Splunk sandboxes in mere minutes!

Screen?product id=FL-DSH-01&JSESST

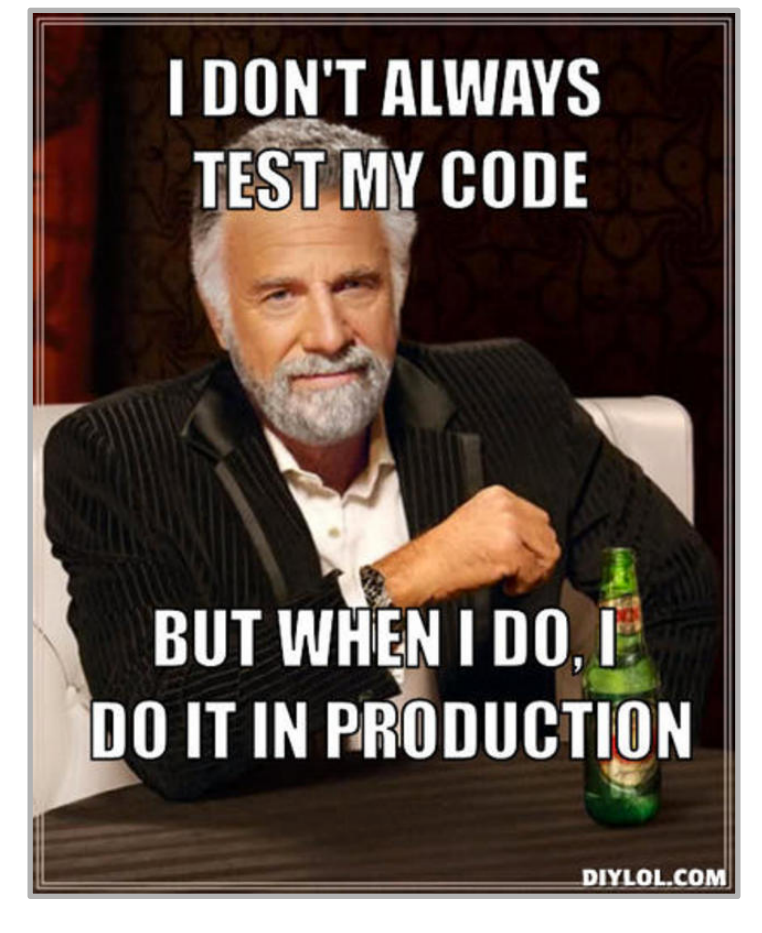

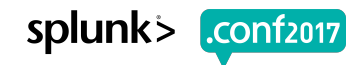

## **Hidden Fields: Time**

docs.splunk.com Search Time Modifiers

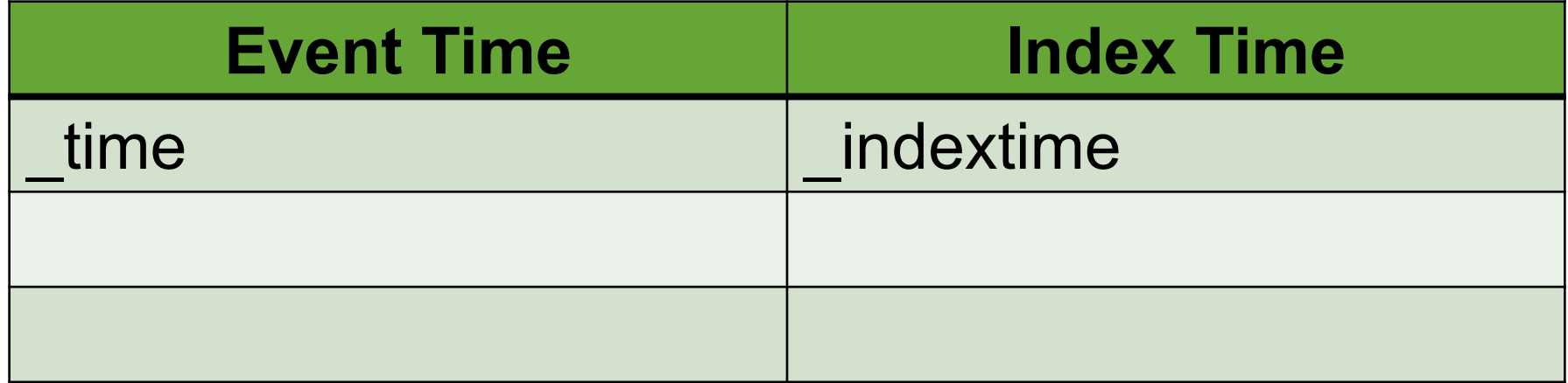

## What does a big difference mean?

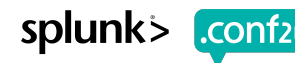

## **Hidden Fields: Time**

docs.splunk.com Search Time Modifiers

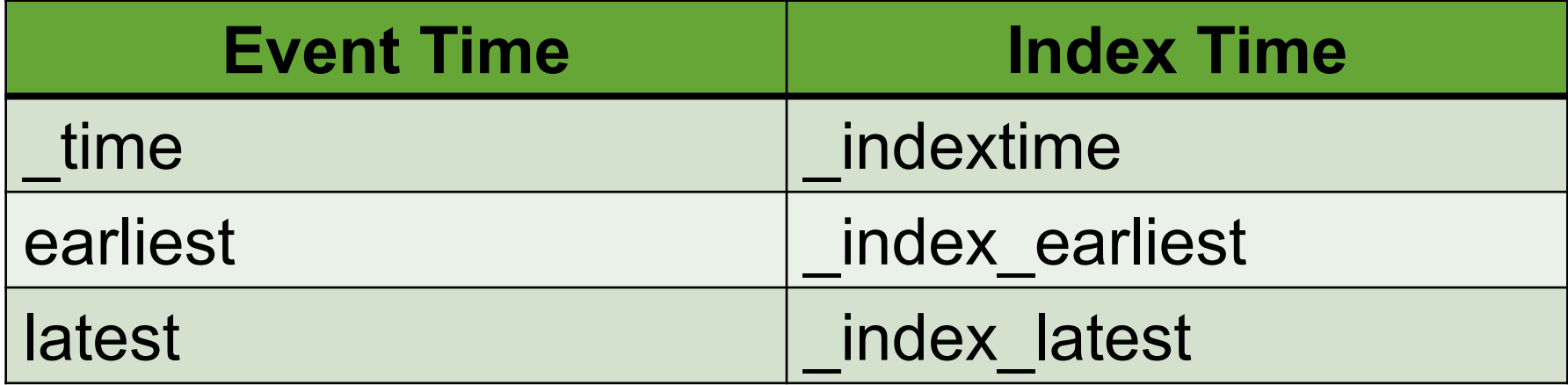

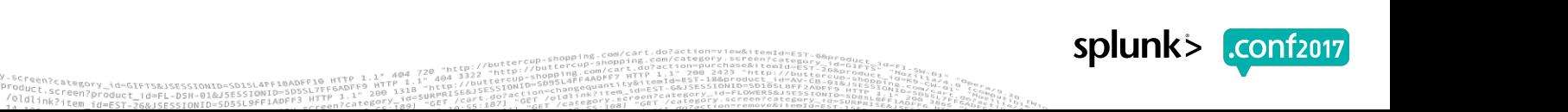

## **Snap-To Times**

#### Weak:

#### **Time range**

Start time

Finish time

 $-60$ min

Time specifiers: y, mon, d, h, m, s न्य Learn more

#### **Acceleration**

Accelerate this search

#### **Schedule and alert**

Schedule this search

#### Schedule type \*

**Basic** 

#### Run every \*

hour

#### **Strong:**

#### **Time range**

#### Start time

@hour-1hour

Time specifiers: y, mon, d, h, m, s **A** Learn more

#### **Acceleration**

Accelerate this search

#### **Schedule and alert**

Schedule this search

#### Schedule type \*

Basic  $\overline{\bullet}$ 

Finish time

@hour

#### Run every \*

hour

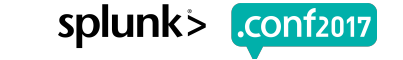

 $\div$ 

 $4043322$ creen?category\_id=GIFTS&JSESSIONID=SD1SL4FF10ADFF10\_HTTP<br>Dduci Product.screen?product id=EL-DSH-01&JSESSIONID=SD3SLAFF10ADFF1P<br>T /olai.screen?product id=EL-DSH-01&JSESSIONID=SD5SL7FF6ADFF9 "GET /oldlink?item id=EST  $200 - 1318$ -Z6&JSESSIONIN=SASSIOFF1ADFF3 HTTP

 $\div$ 

 $\bullet$ 

## **Time Fields**

#### Weak:

#### Search

earliest=-24hours latest=now

 $\ddots$ 

#### **Strong:**

#### **Time range**

#### Start time

#### @hour-1hour

Time specifiers: y, mon, d, h, m, s **दिने Learn more** 

#### **Acceleration**

Accelerate this search

#### **Schedule and alert**

Schedule this search

#### Schedule type \*

Basic  $\overline{\bullet}$ 

Finish time

@hour

#### Run every \* hour

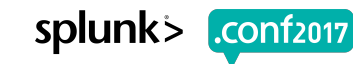

 $\div$ 

Id=GIFTS&JSESSIONID=SD1SL4FF10ADFF10 HTTP Product:sategory\_id=GIFTS&JSESSIONID=SD1SLATt=vn=;;<br>r /-iuct.screen?product id=FL-DSN-01&JSESSIONID=SD5%

## **Alerts**

### **Blueprints for Actionable Alerts**

Wednesday, September 27, 2017 | 3:30 PM-4:15 PM

**GOOD FOR ALL SKILL LEVELS** 

**Burch!**, Senior Best Practices Engineer, Splunk Inc.

Do you receive too many alerts from your Splunk environment and don't know which to focus on? Do you have so many alerts that you no longer see through the noise? Do you fear that your Splunk investment is losing its purpose and value because users have no choice but to ignore it? I've been there. I inherited a system like that. This is an updated version of the popular session from .conf2016 covering the evolution of how I improved those alerts and shifted Splunk from spam to glam. Come to this session to learn from my experiences and approaches, which will provide you with more confidence and actionable alerts.

## **Evolved Ideas**

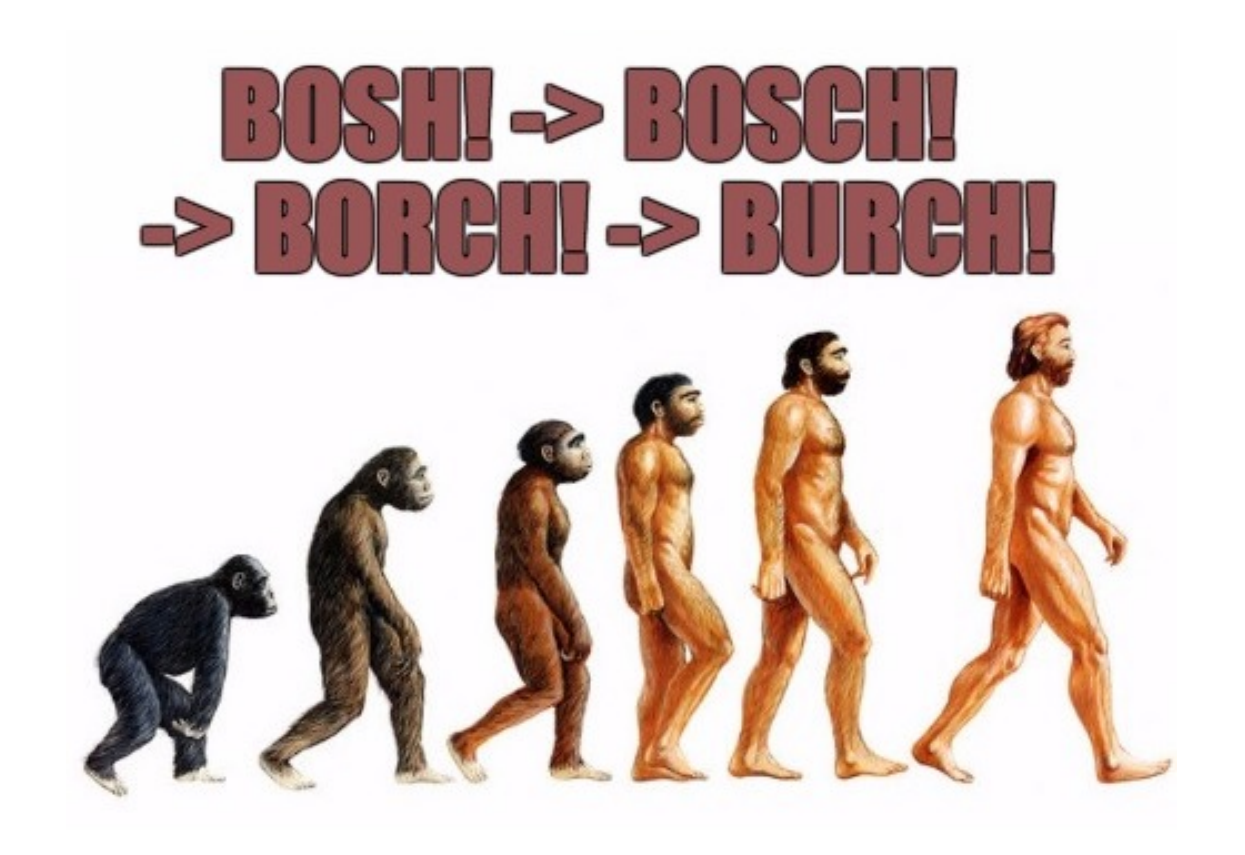

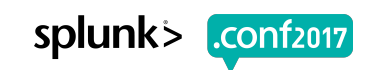

**Acceleration Options**<br>Knowledge Manager Manual > Use data summaries to accelerate searches > Manage report acceleration

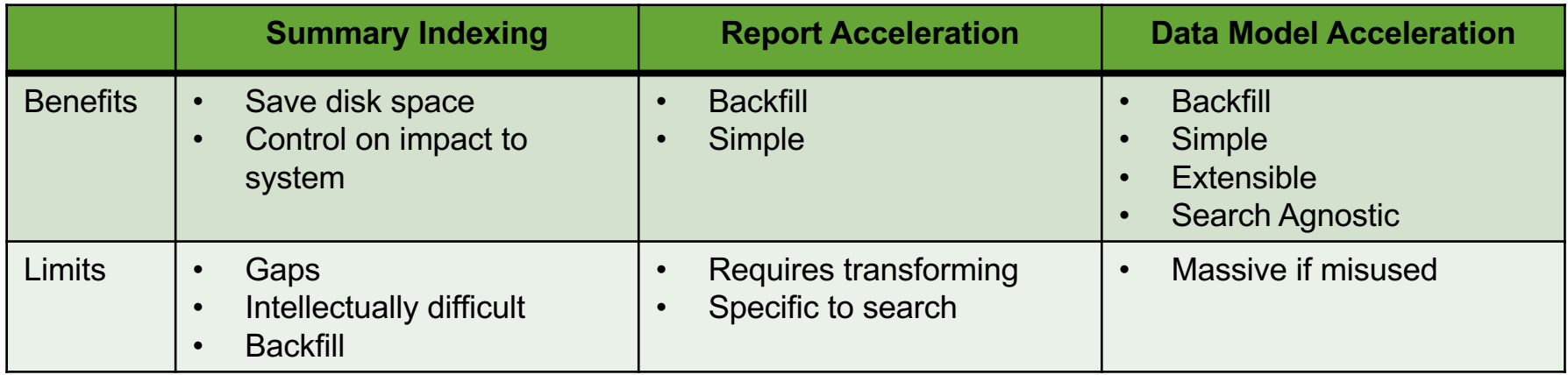

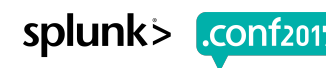

**CONTRACTOR** 

### **Don't Scare Your Admins** Impress Them!

### ▶ Accelerations

- ▶ Scheduled Searches
- ▶ Real Time Searches

#### ▶ Search Limits

#### **Selection of Impacting Capabilities**

http://docs.splunk.com/Documentation/Splunk/latest/Security/Rolesandcapabilities

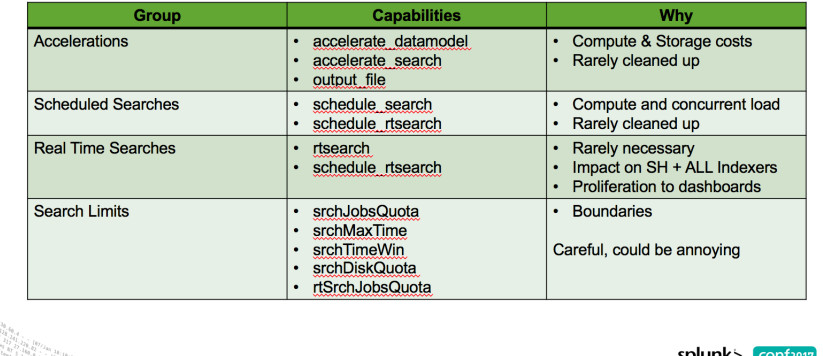

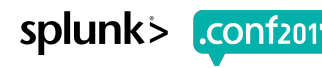

## **Medium Matters**

There are known knowns; there are things we know that we know.

There are known unknowns; that is to say,<br>there are things that we now know we don't know.

But there are also unknown unknowns - there are things we do not know we don't know.

> id=GIFTER/CECCIONID=SDISL Screen?product id=FL-DSH-01&JSESSIONID=SD5SL

-Donald Rumsfeld

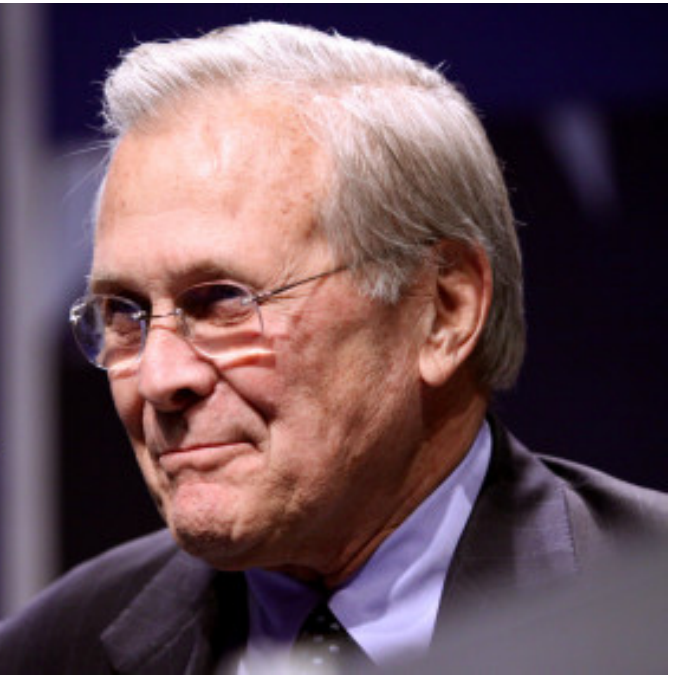

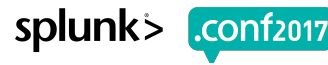

## **Search Consumption**

Alerts vs Dashboards vs Searches

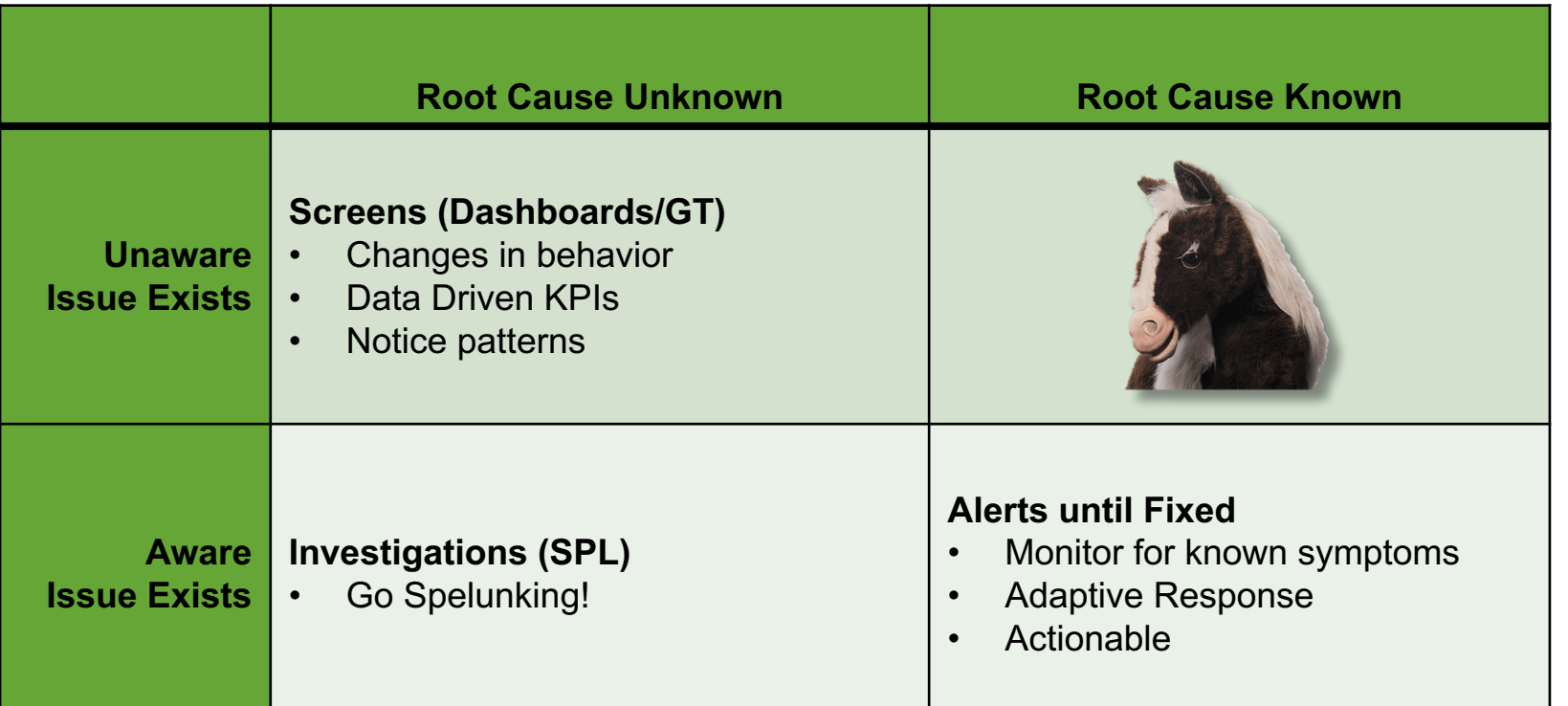

 $id=F1 - DSH - 018JSE$ 

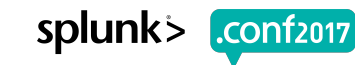

## **Search Consumption**

Alerts vs Dashboards vs Searches

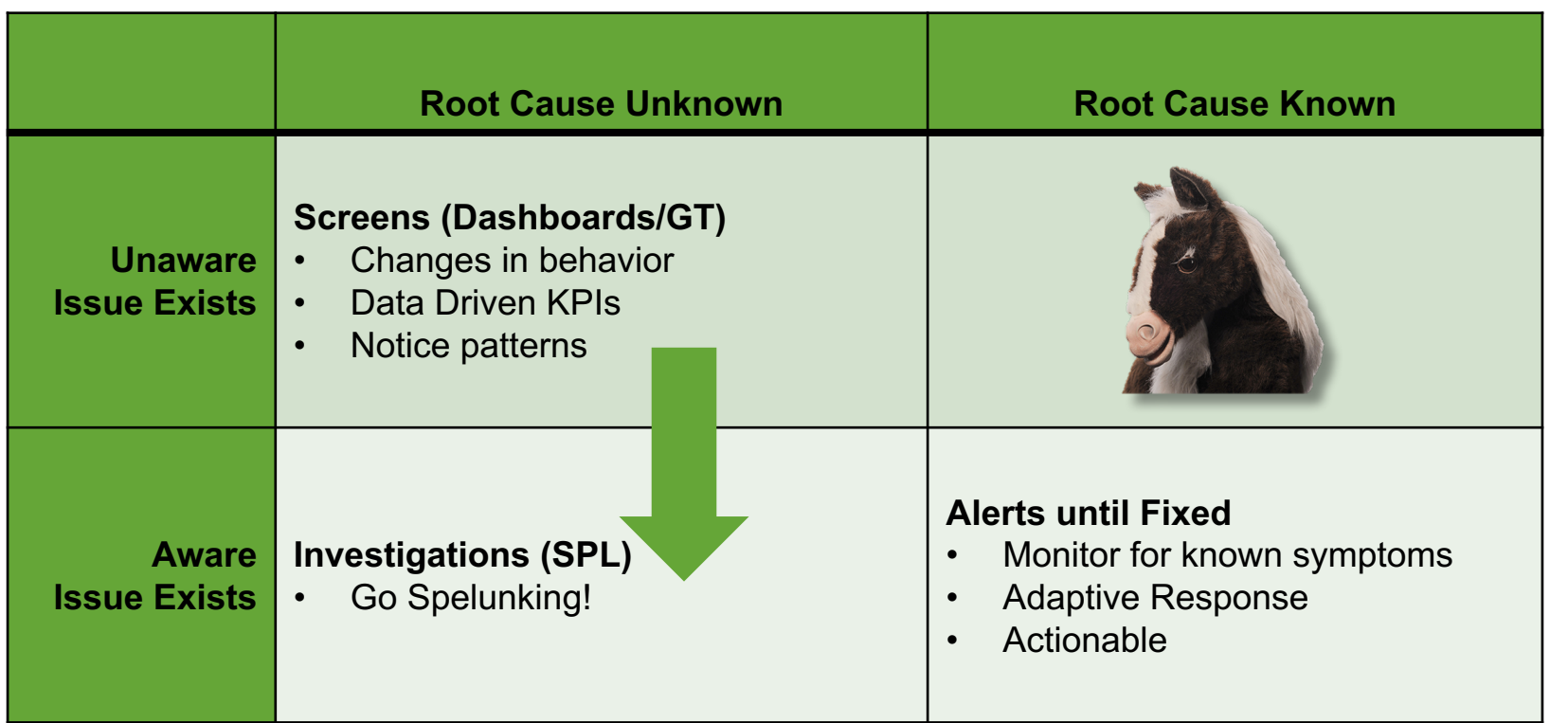

Creen?product id=FL\_pSH-01&JSE

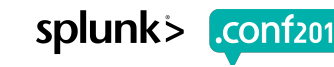

## **Search Consumption**

Alerts vs Dashboards vs Searches

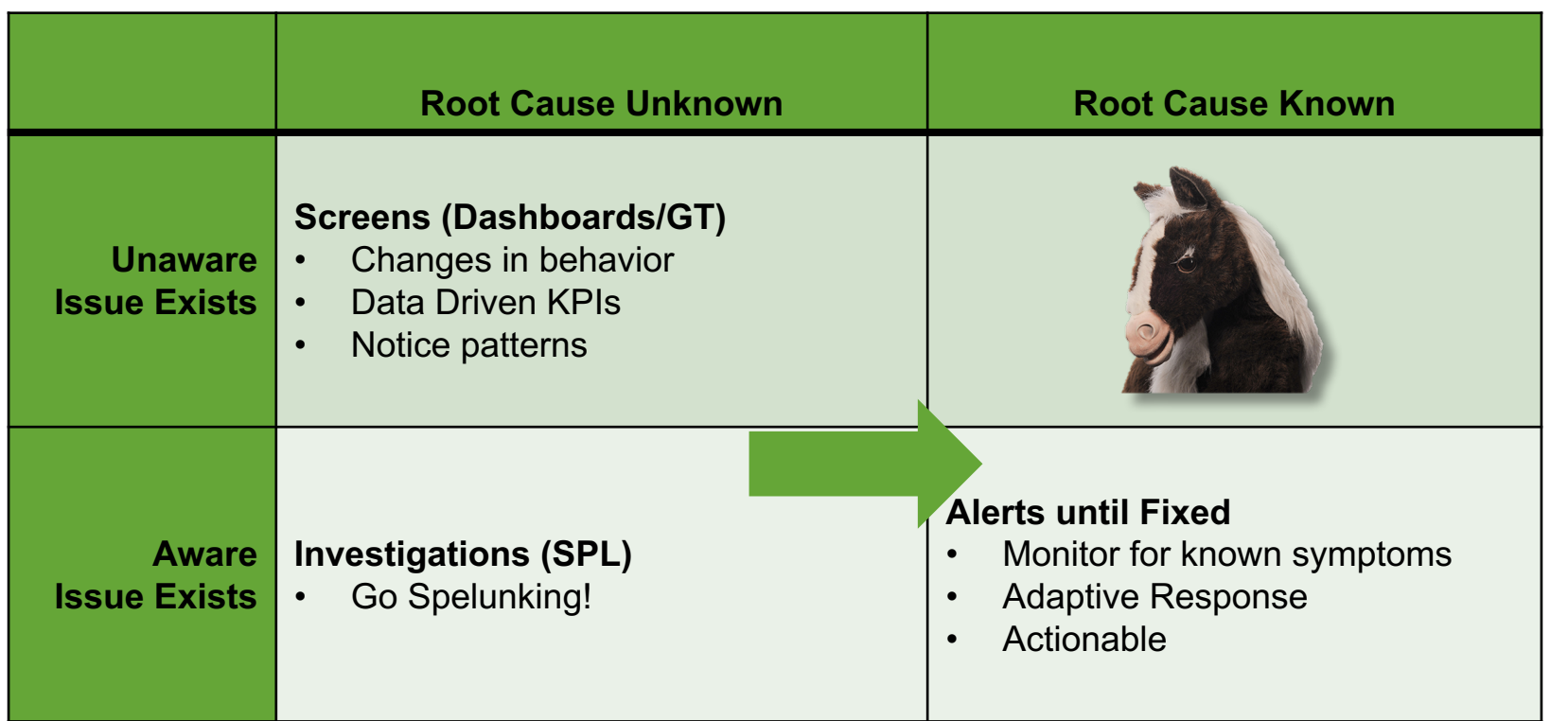

Creen?product\_id=FL\_DSH-01&JSES

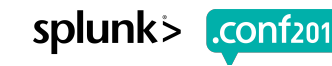

## **Wrap Up**

### 1. How I Learned

- 2. Searching
	- Pretty Searches
	- Search Performance
	- Accuracy
- 3. Evolved Ideas

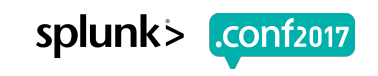

## **What Now?**

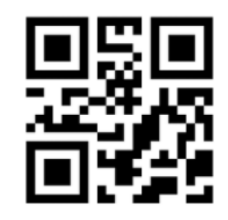

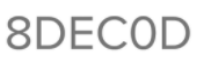

- 1. Rate this! (be honest)
- 2. Collaborate: #bestpractices
	- Sign Up @ http://splk.it/slack
- 3. Customer Success Studio
- 4. More talks, search for
	- Blueprints
	- Burch
	- Champagne
	- Delaney
	- Optimization
	- Best Practices
	- Veuve

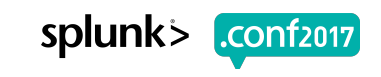

# **Questions & Discussion?**

© 2017 SPLUNK INC.

## **Don't forget to rate this session in the .conf2017 mobile app**

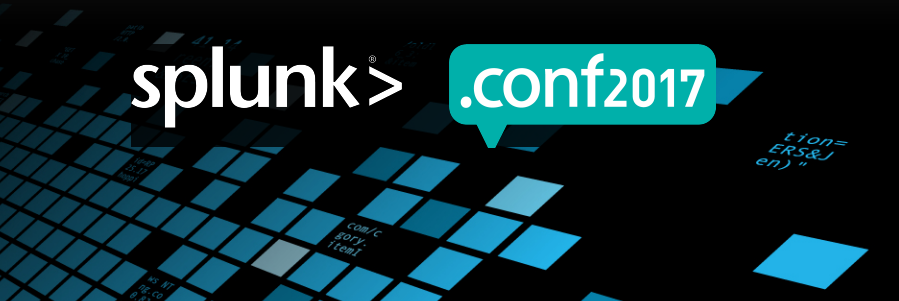

## **Search with Burch: Sourcetypes**

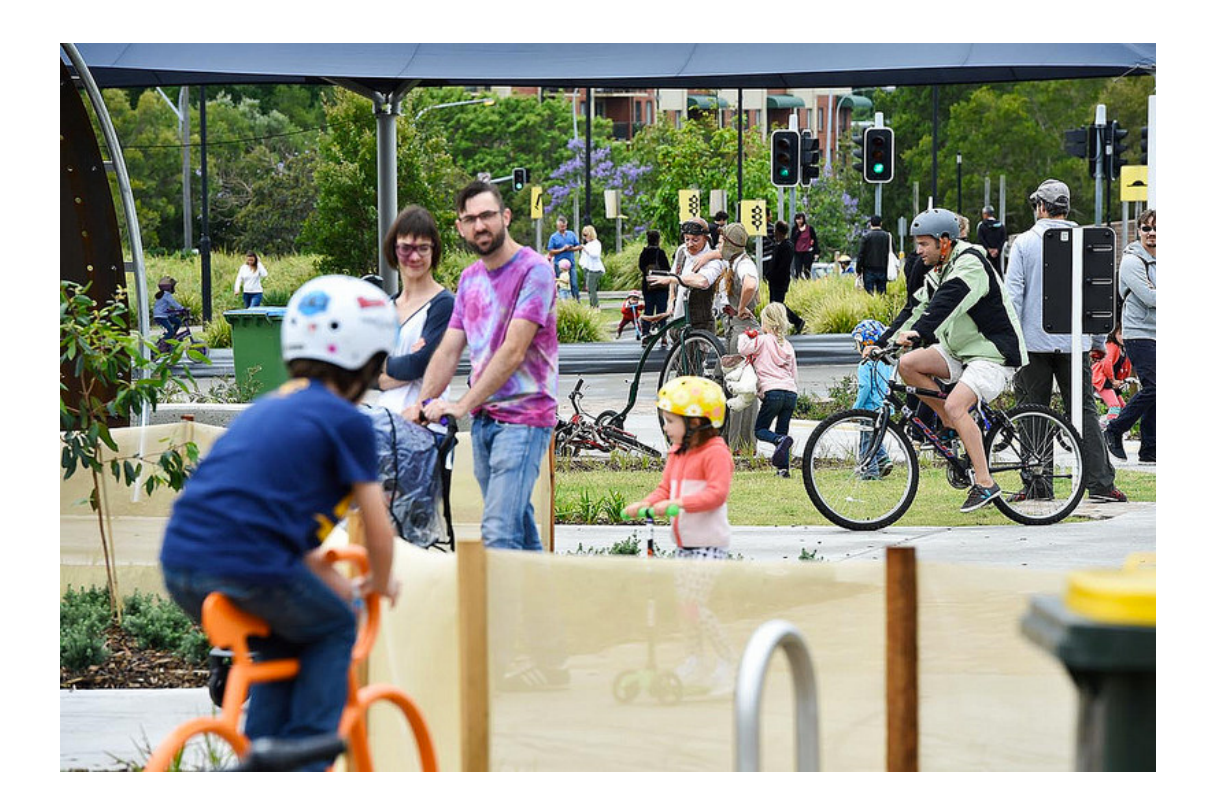

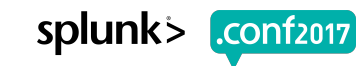

.do?action=view&itemId=EST.e **CONTRACTOR** SEPAR onping p-snopcup-"http:/  $404 - 3322$ 3322<br>//buttercu "GET iew''<sup>s</sup>-Screenzcategory\_id=GIFTS&JSESSIONID=SD1SL4FF1BADFF10 HTTP 1.1<br>"GET /old[i.screen?product\_id=FL-DSH-91&JSESSIONID=SD5.yTFF 6ADFF9 HTTp?"<br>5.17 14 1.1hk?item\_id=EST-26&JSESSIONID=5D5SL9FF1ADF<sup>19</sup> .rreen?cate89c%7<sub>89</sub>  $n+10$ 

## **Search with Burch: Index**

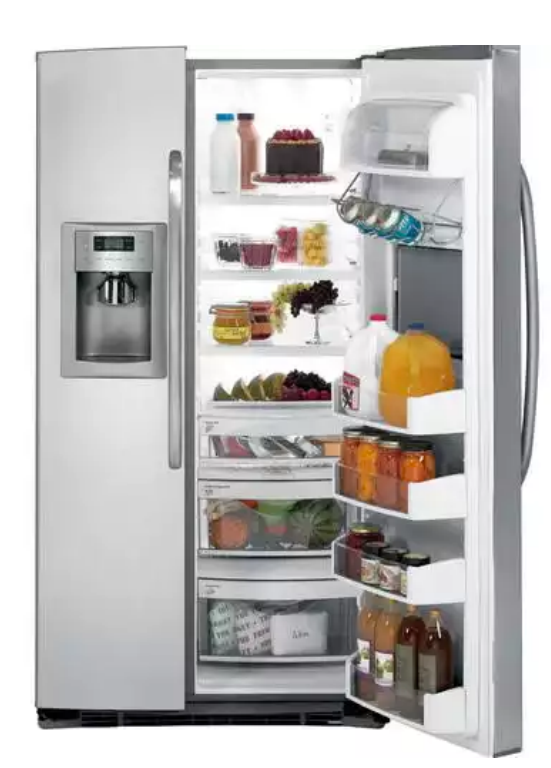

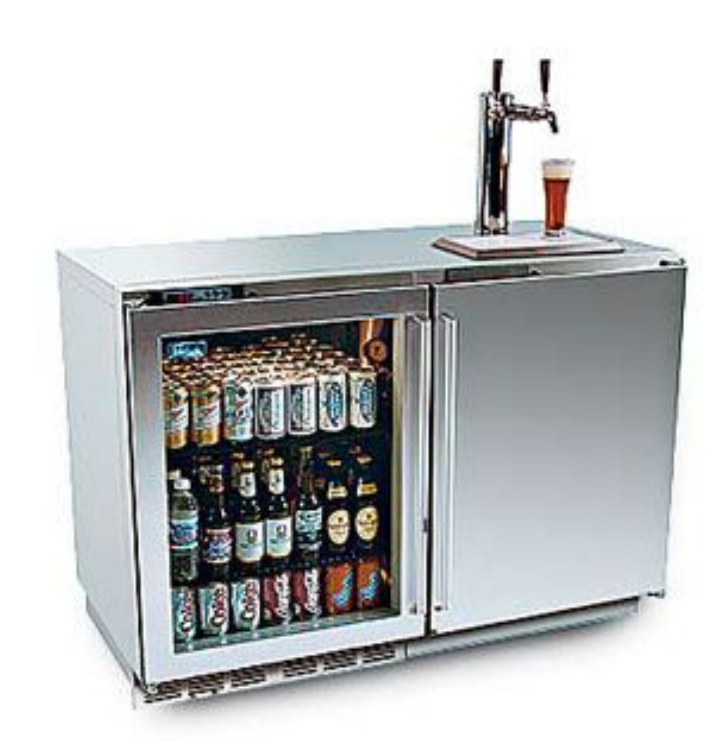

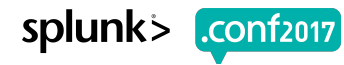

404 332 /product.scategory\_id=GIFTS&JSESSIONID=SD1SL4FF10ADFF3<br>T /oldlink?iten?product\_id=FL-DSH-01&JSESSIONID=SD5SL7FF6ADFF9<br>7 10ldlink?item id=FST-76&JSFSSIONID=SD5SL9FF1ADFF3\_HTTP 1.1" 200 1318